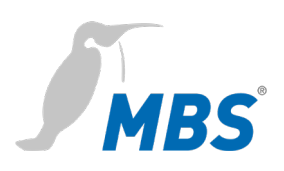

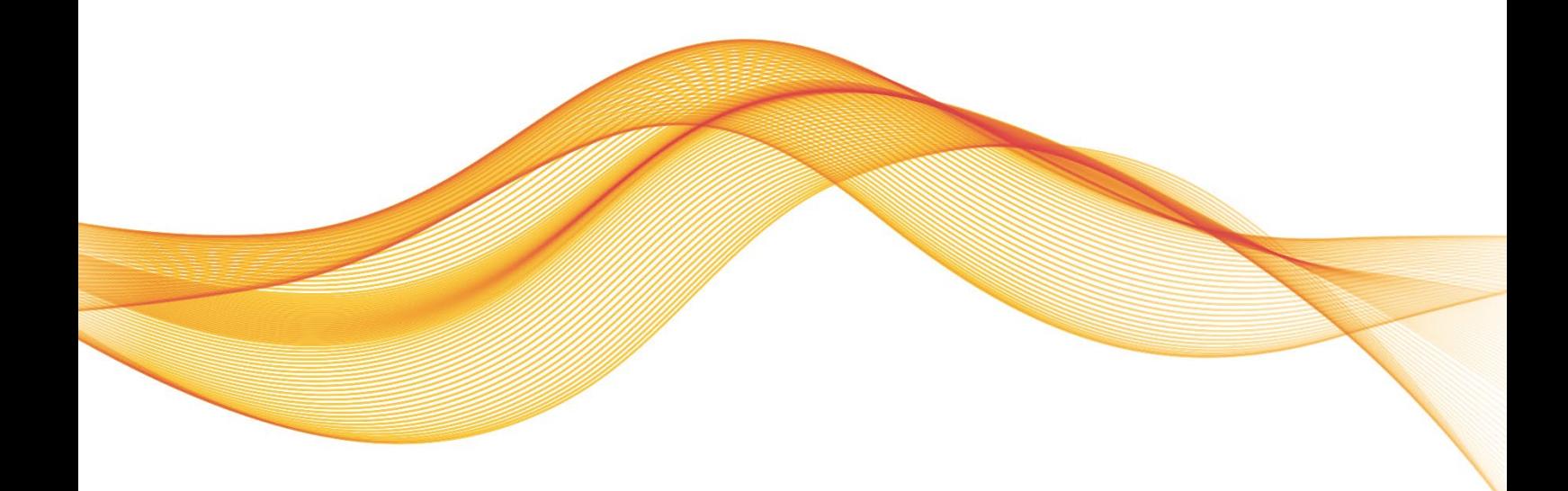

BACeye Erweiterungen für BACnet/SC HANDBUCH

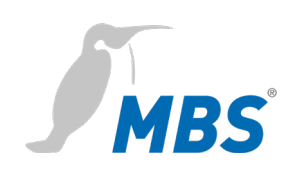

## **Inhaltsverzeichnis**

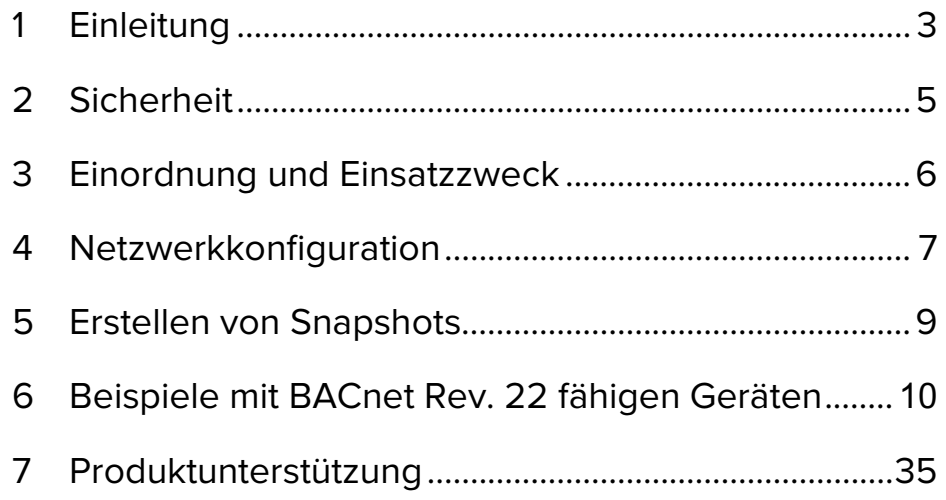

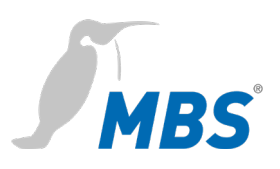

#### <span id="page-2-0"></span>**1 Einleitung**

#### **Verwendete Schreibweisen und Symbole**

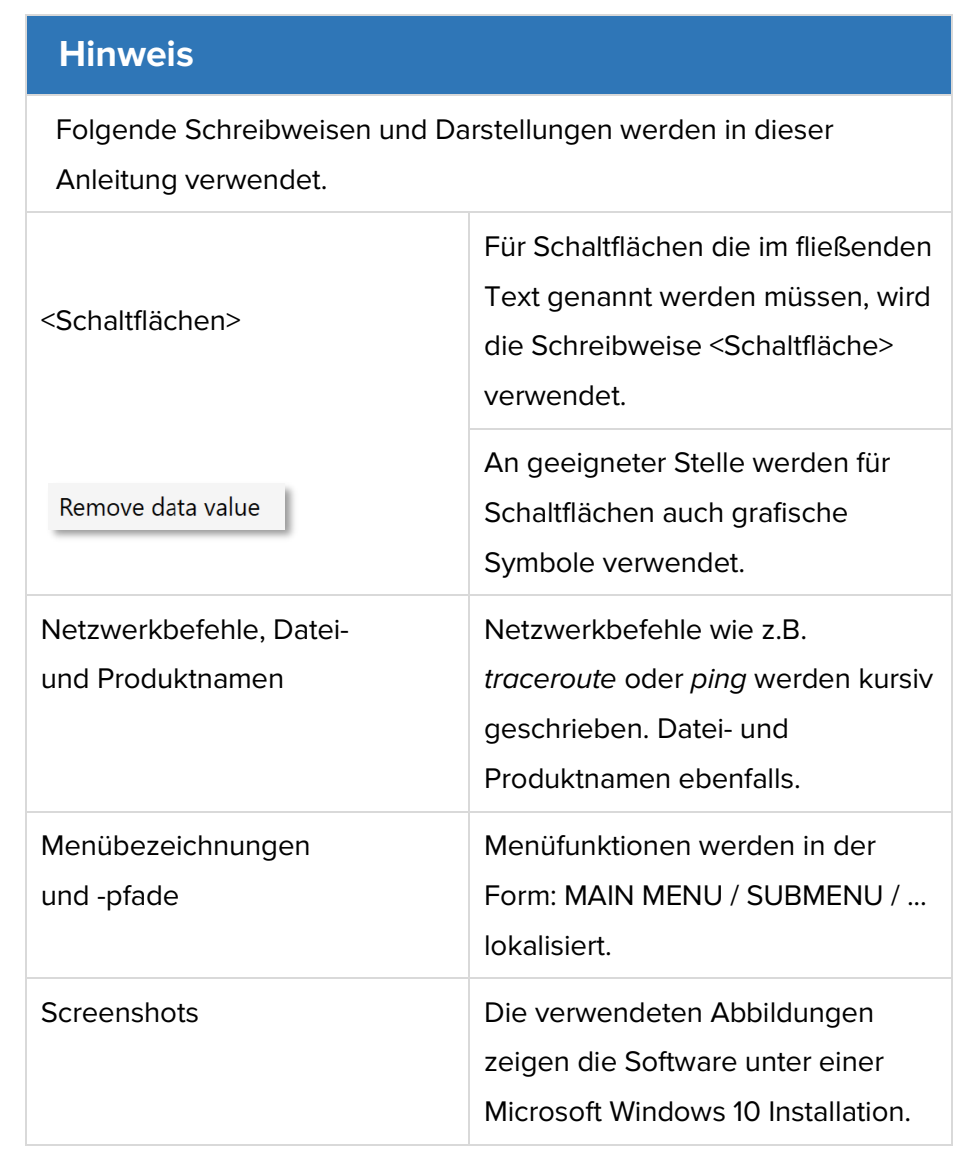

**Lizenzierung** Für die Lizenzierung wird ein **Produktschlüssel** benötigt, der mit dem Kauf der Software bereitgestellt wird.

#### **Urheberschutz** Dieses Dokument ist urheberrechtlich geschützt. Jede Vervielfältigung, jeder Nachdruck, auch auszugsweise, sowie die Wiedergabe der Abbildungen, auch im veränderten Zustand, ist nur mit schriftlicher Zustimmung des Herstellers gestattet.

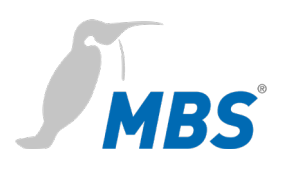

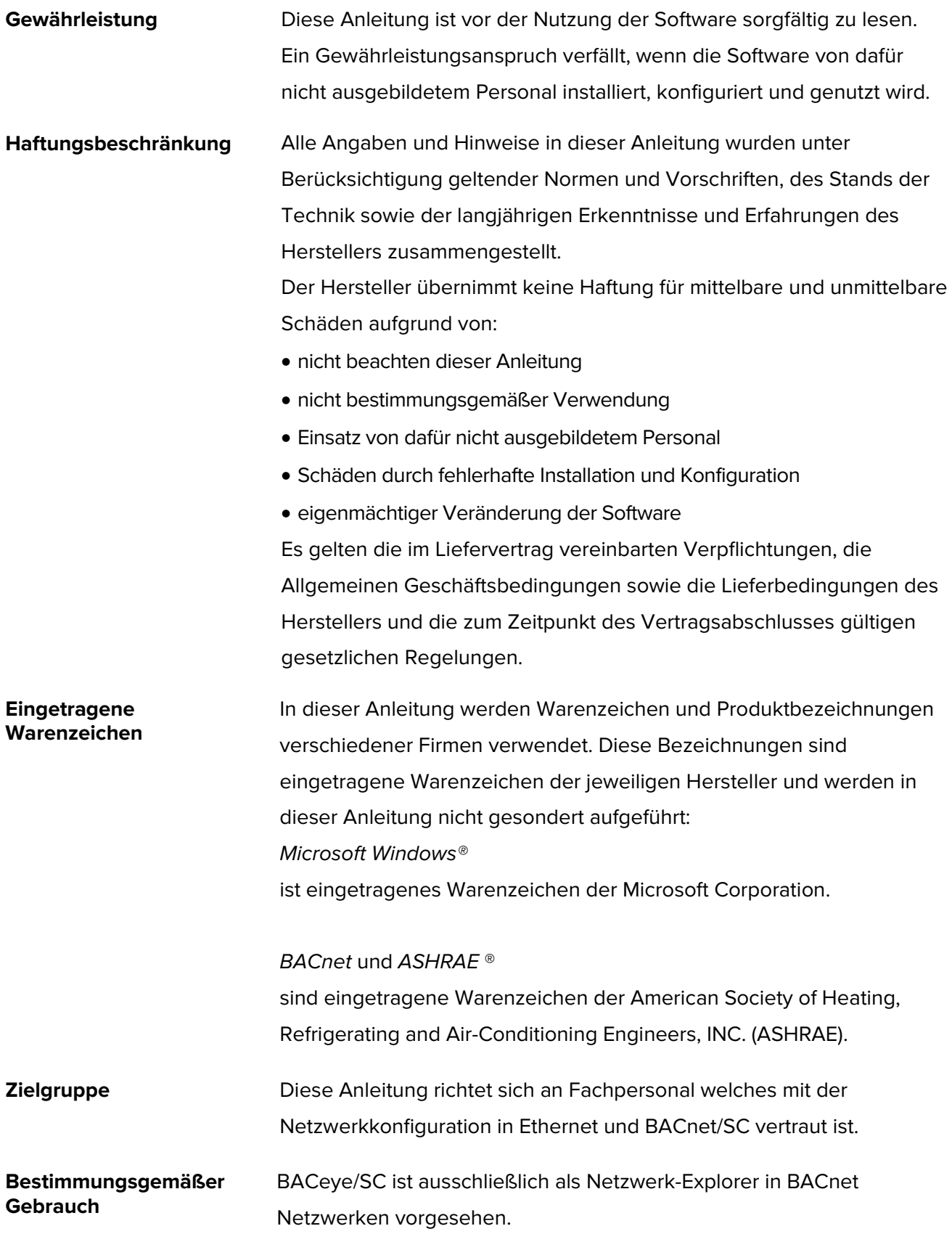

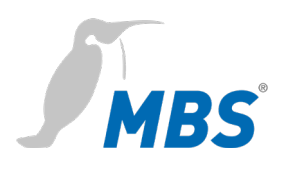

#### <span id="page-4-0"></span>**2 Sicherheit**

**Allgemein** Von der Software an sich gehen keine direkten Gefahren aus. Allerdings ist sie durch den Einsatz in BACnet Netzwerken in der Lage, das Zusammenwirken von Netzwerkkomponenten empfindlich zu stören.

# **Warnung**

#### **Fehlkonfiguration von Hard- und Software!**

Durch fehlerhafte Konfiguration von Hard- und Software können an Netzwerkkomponenten, Sensoren oder Aktoren Fehlfunktionen in der Gebäudeinfrastruktur auftreten, wie **zum Beispiel**:

- Überwachungseinrichtung (wie BMA, EMA oder ÜMA) werden deaktiviert,
- Maschinen und Lüfter laufen unerwartet an,
- Schieber und Ventile öffnen oder schließen unbeabsichtigt.

Das kann unter Umständen zu schweren Verletzungen oder zum Tod von Personen führen.

Die Nutzung der Software sollte deshalb nur von Fachpersonal vorgenommen werden, welches mit der Netzwerkkonfiguration in Ethernet, BACnet und andere Feldbussystemen vertraut ist!

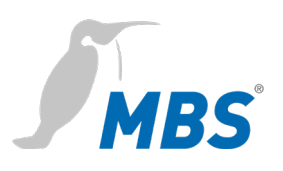

## <span id="page-5-0"></span>**3 Einordnung und Einsatzzweck**

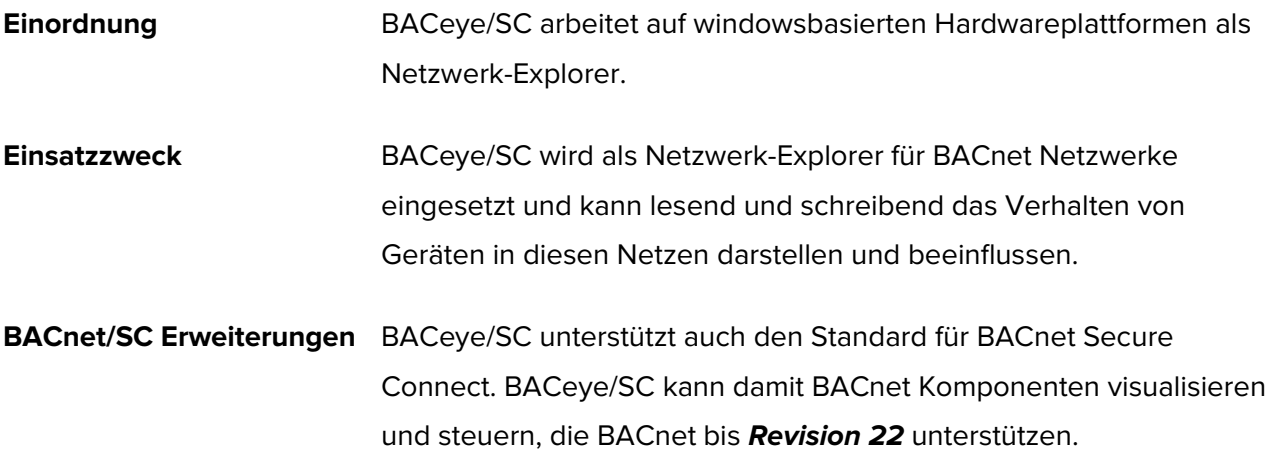

**Schematischer Aufbau eines typischen BACnet/SC Netzwerkes**

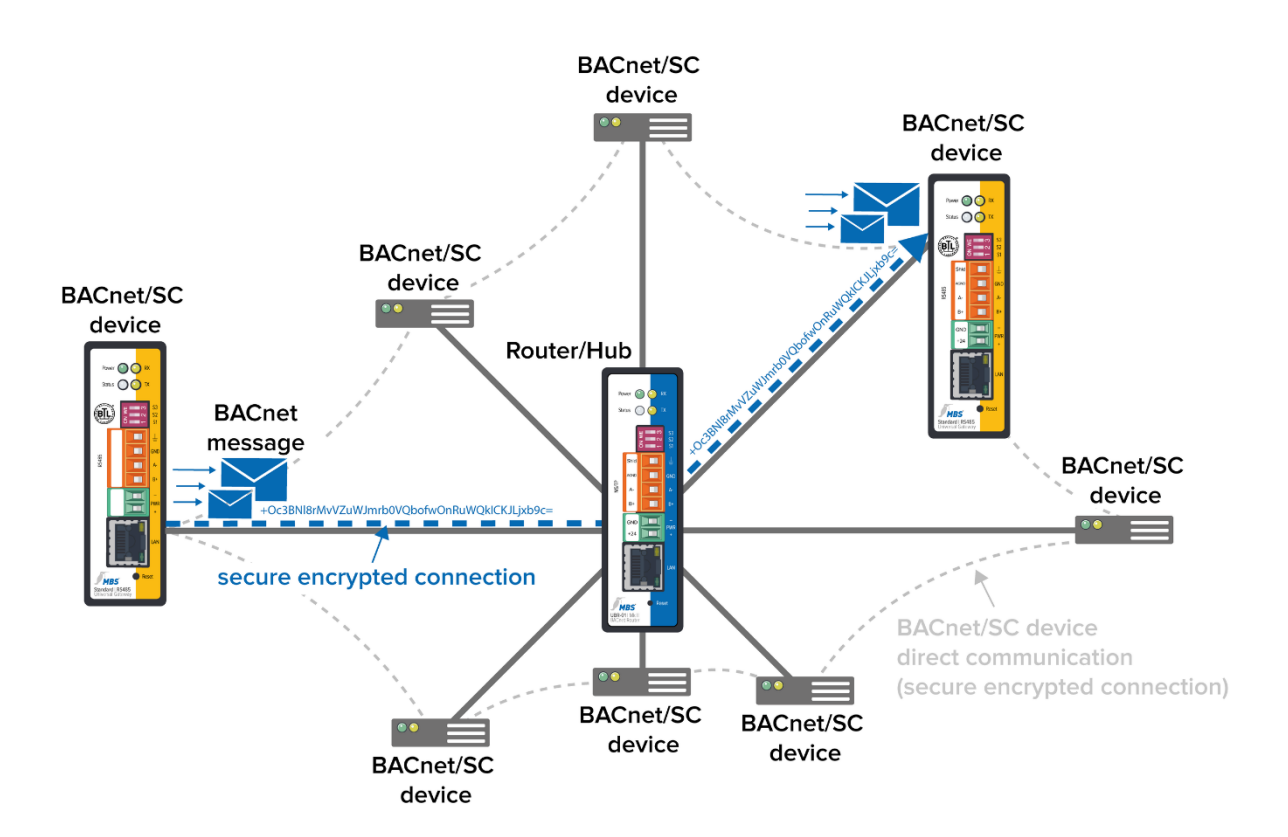

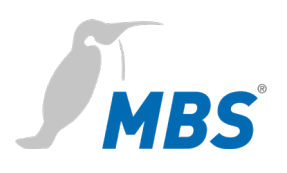

#### <span id="page-6-0"></span>**4 Netzwerkkonfiguration**

Um BACeye in BACnet/SC Umgebungen zu betreiben, muss zunächst die Netzwerkverbindung entsprechend konfiguriert werden. Im Register <Eigenschaften> sind folgende Einstellungen vorzunehmen.

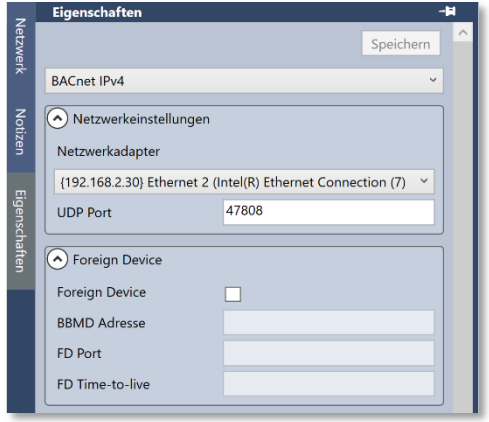

Zuerst muss der entsprechende Netzwerkadapter ausgewählt werden.

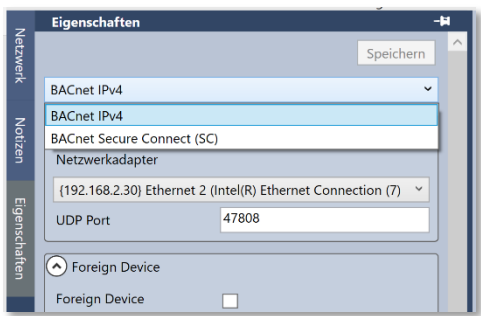

Danach kann die Konfiguration von BACnet IPv4 auf <BACnet Secure Connect> umgestellt werden.

Damit werden die folgenden Konfigurationsparameter für BACnet/SC zugänglich.

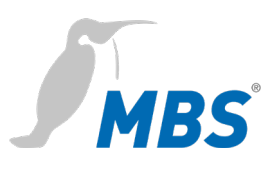

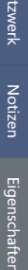

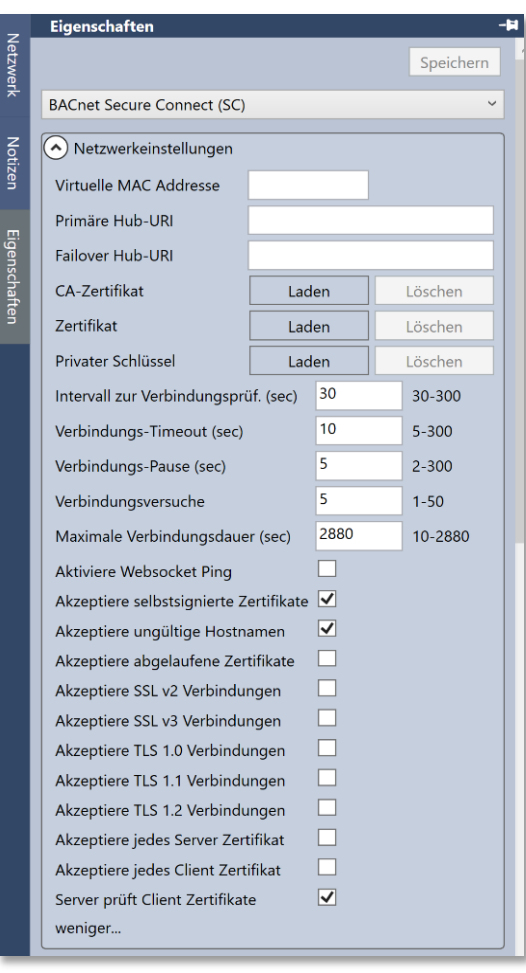

#### **Secure Connect Konfigurationsparameter**

Virtuelle MAC Adresse z.B. 00-80-41-ae-fd-7e

Primäre Hub-URL z.B.

Failover HUB-URL z.B.

CA-Zertifikat z.B. Zertifikat einer Certificate Authority

Zertifikat z.B. internes Zertifikat der Organisation

Privater Schlüssel

z.B.

Intervall zur Verbindungsprüfung (30-300) z.B. 30 sec (default)

Verbindungs-Timeout (5-300) z.B. 10 sec (default)

Verbindungspause (2-300) z.B. 5 (default)

Verbindungsversuche (1-50) z.B. 5 (default)

Maximale Verbindungsdauer (10-2880) z.B. 2880 sec (default)

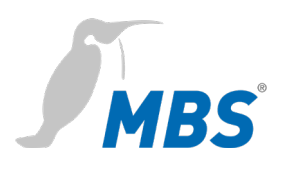

#### <span id="page-8-0"></span>**5 Erstellen von Snapshots**

**Allgemein** BACeye/SC bietet zusätzlich zu den bisherigen Exportfunktionen von BACeye, nun auch die Möglichkeit Snapshots von Datenpunkten der Geräte im Netzwerk anzufertigen und als XML-Datei zu exportieren.

**Snapshot exportieren** Über die Menüpunkte DATENTRANSFER / SNAPSHOT… wird das Auswahlfenster aufgerufen.

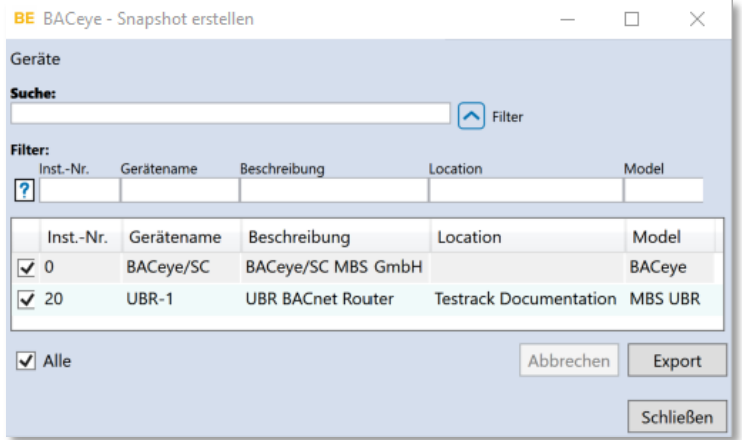

Mit <Export> erfolgt die Auswahl des Ablageplatzes und die Benennung der XML-Datei.

Mit <Speichern> beginnt der Export des Snapshot in eine XML-Datei.

#### **Auszug aus einer exportierten XML-Datei** <?xml version="1.0" encoding="utf-8"?> <BACeye.Snapshot Version="3.0.0.3" ExpectedVersion="2.0.3.25" Id="6c5b0b3e-dbcf-4ae1-b1d0-08815270c0eb" Timestamp="23/12/2020 16:12:20"> <Snapshot.Devices> <Device Number="0" Name="BACeye/SC" Address="(0) C0A8021EBAC0"> <Device.Objects> <Object Number="0" Type="Device" Name="BACeye/SC"> …

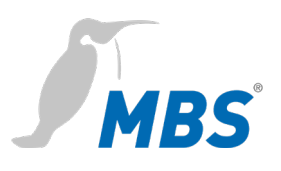

## <span id="page-9-0"></span>**6 Darstellungsbeispiele mit BACnet Rev. 22 fähigen Geräten**

#### **Object Type Analog Input (AI)**

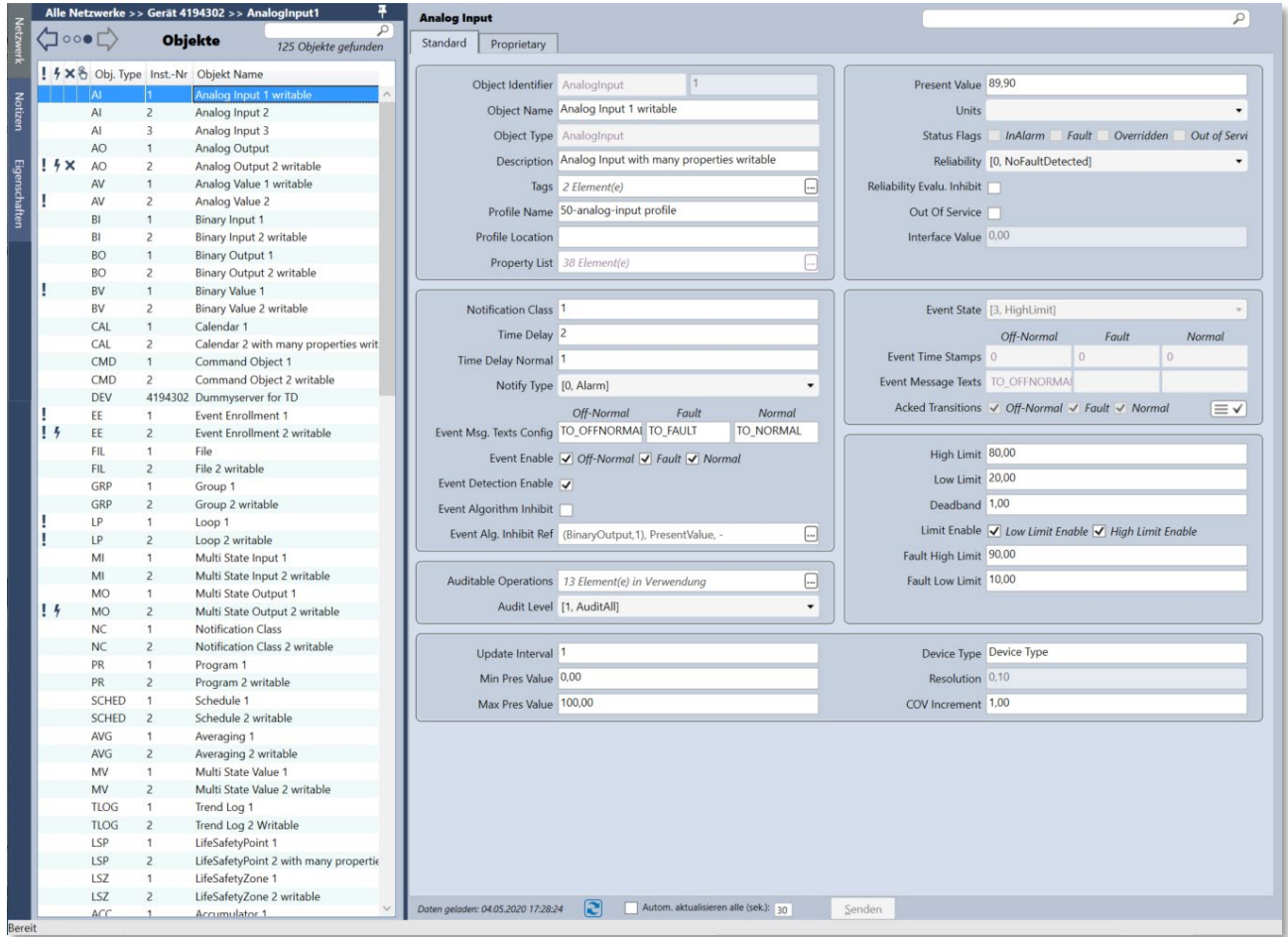

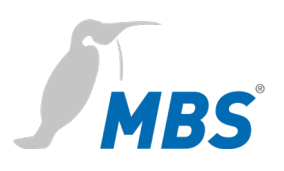

## **Object Type Analog Output (AO)**

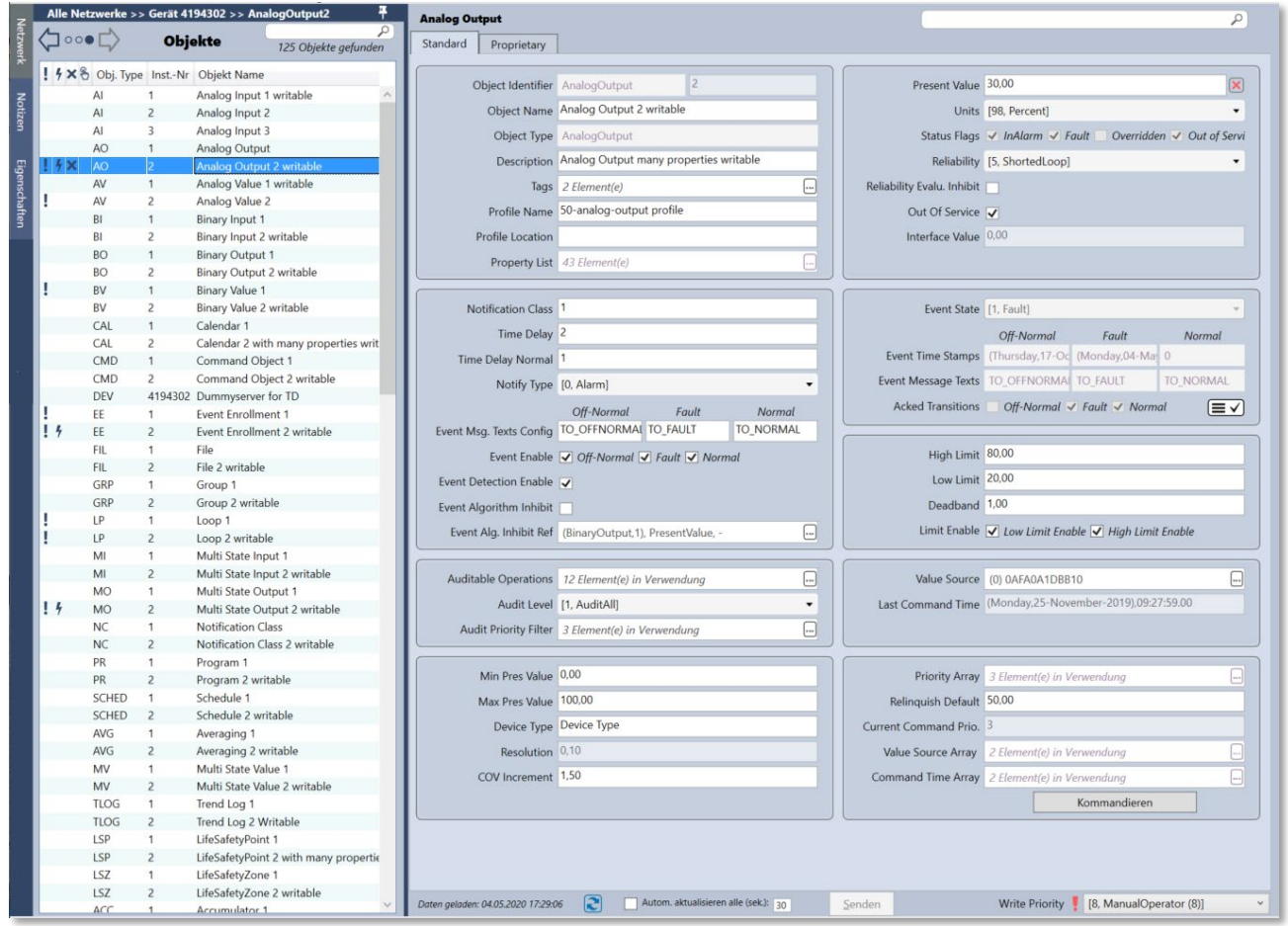

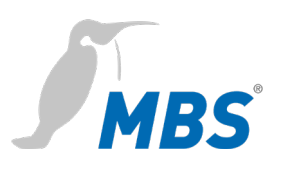

## **Object Type Audit Log (ALOG)**

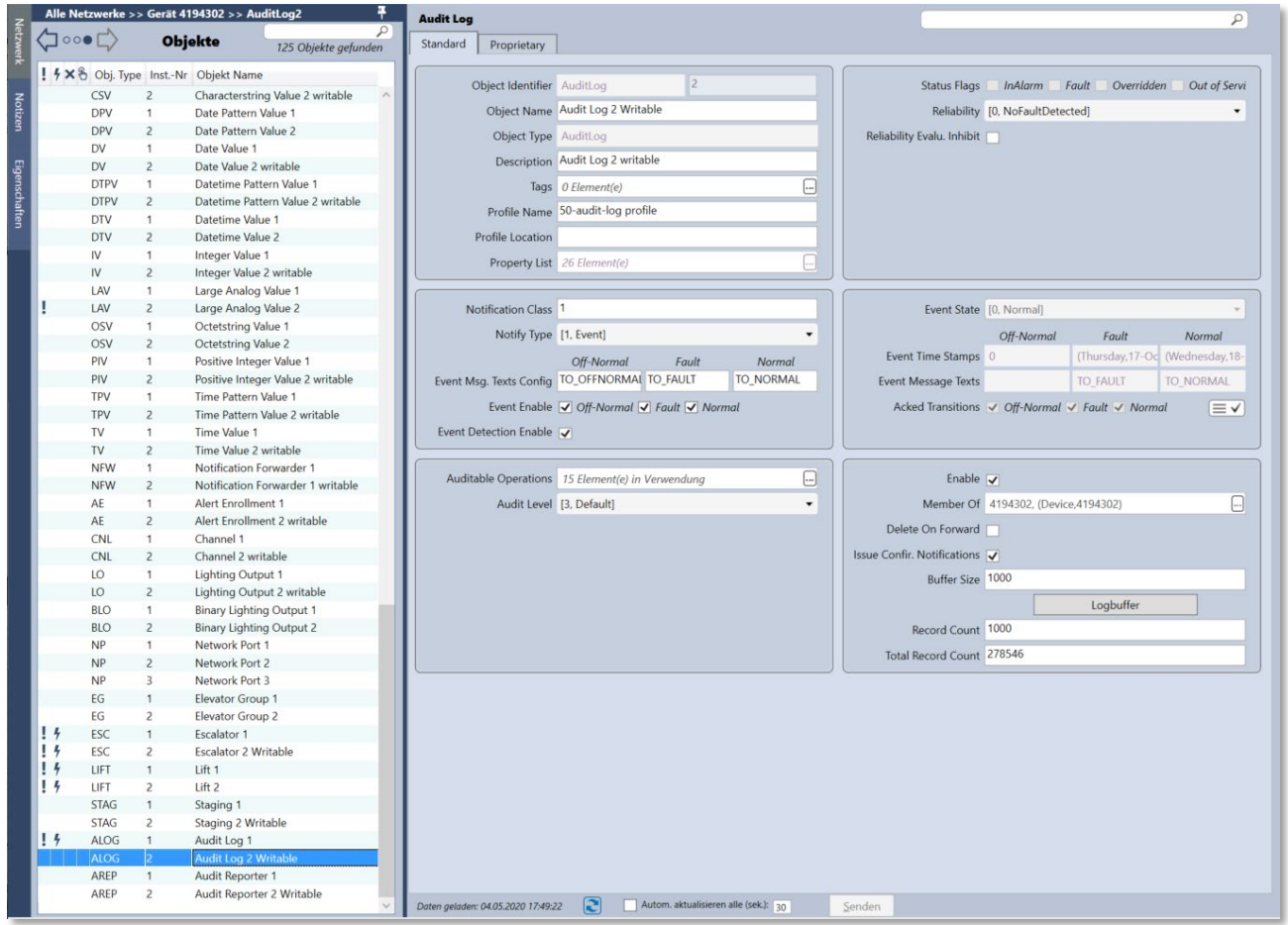

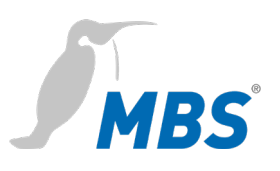

#### **Object Type Audit Reporter (AREP)**

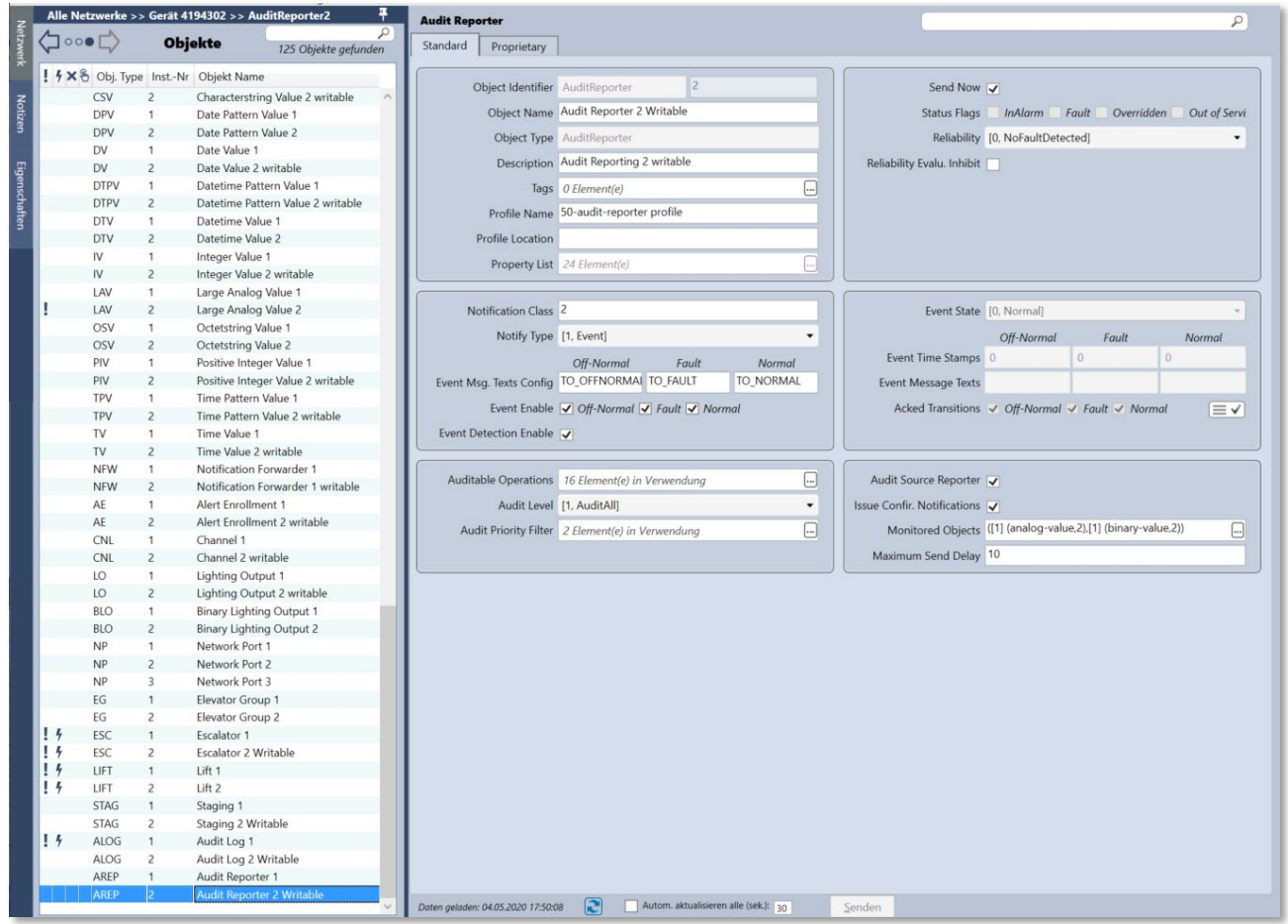

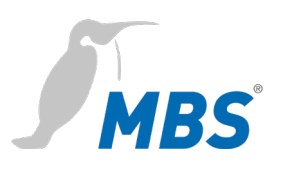

## **Object Type Binary Input (BI)**

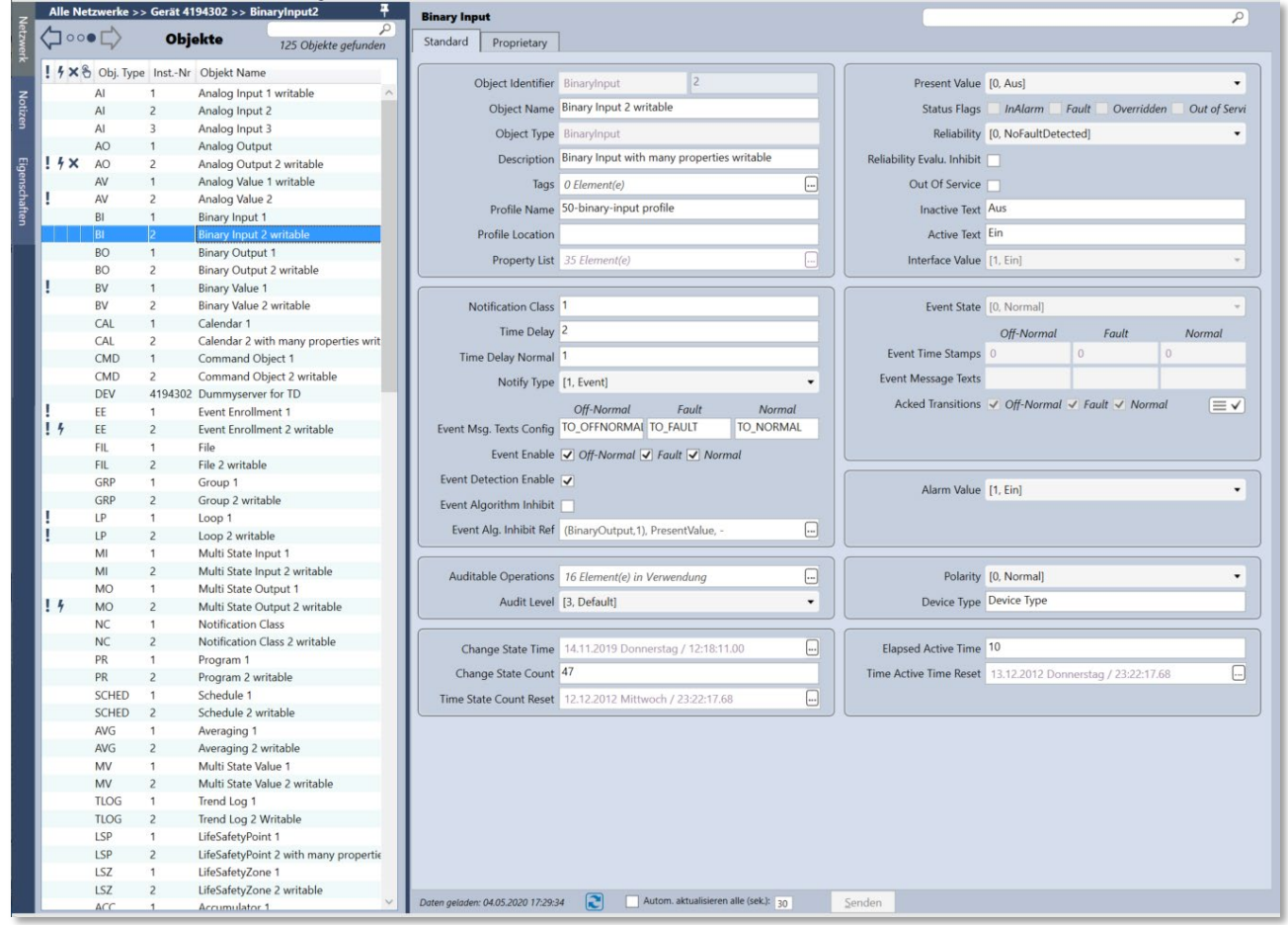

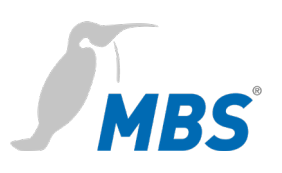

#### **Object Type Binary Lighting Output (BLO)**

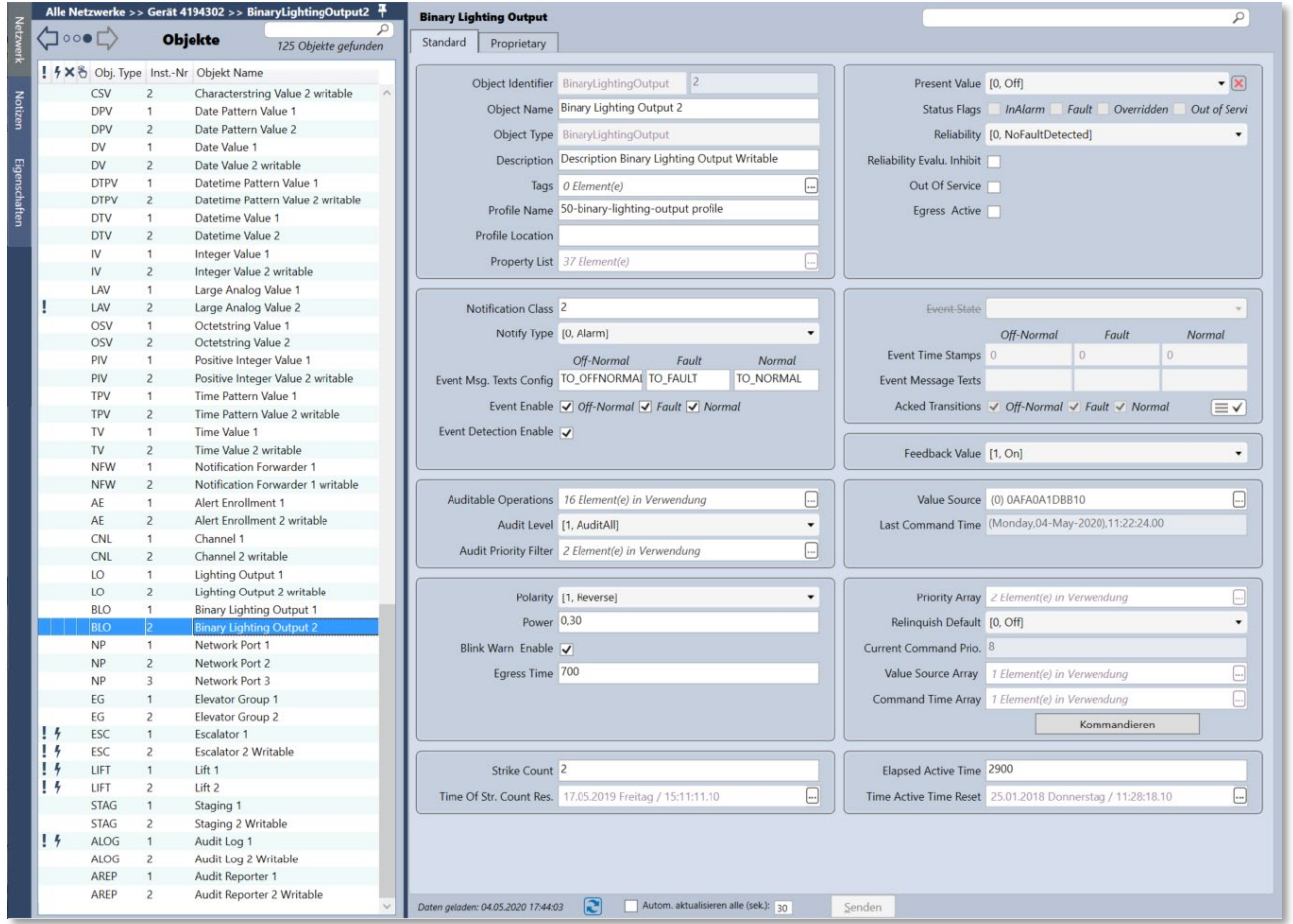

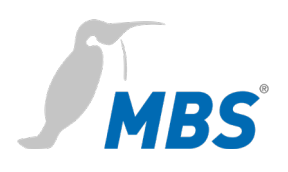

## **Object Type Binary Output (BO)**

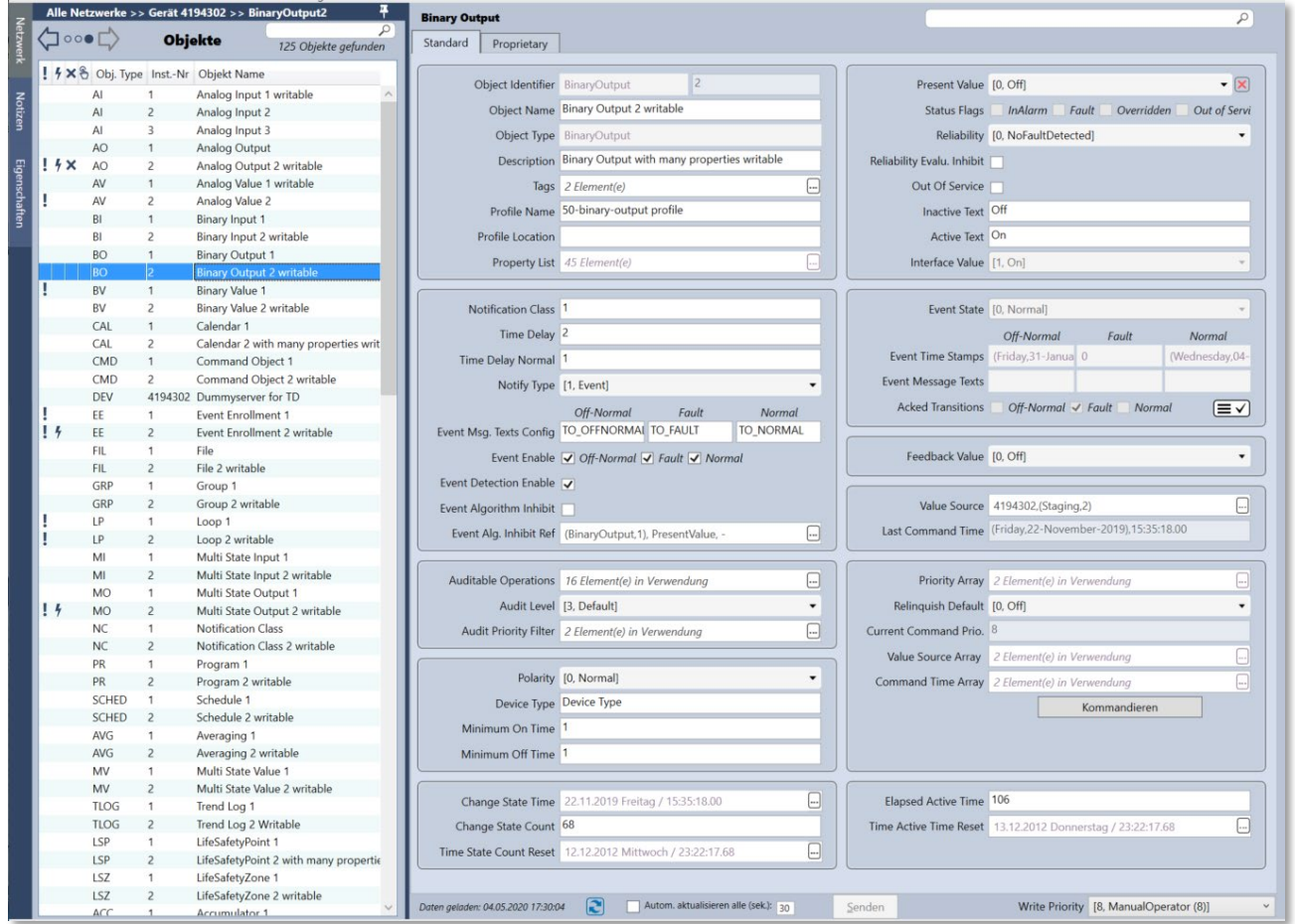

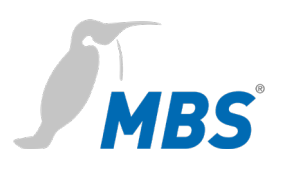

## **Object Type Calendar (CAL)**

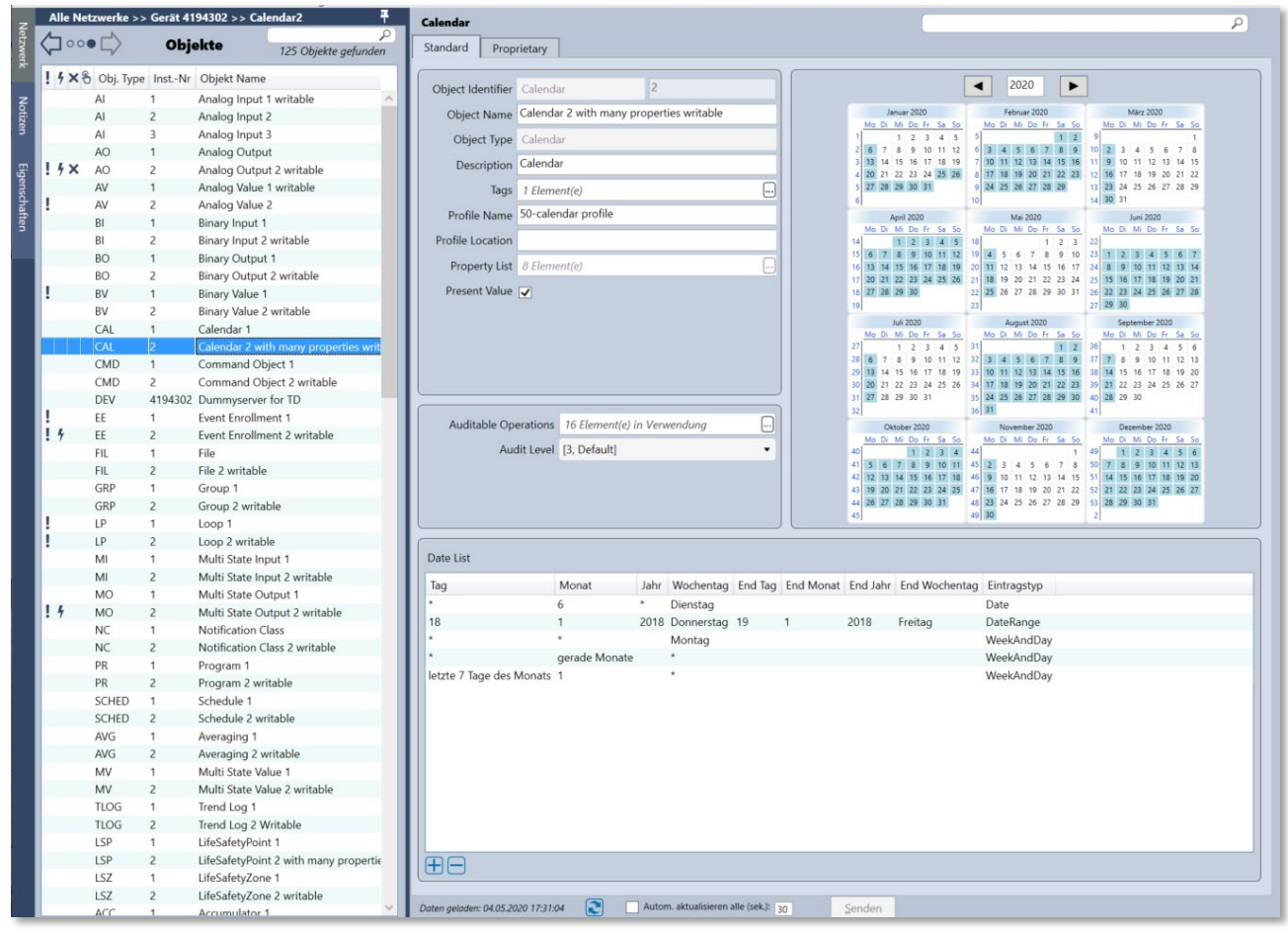

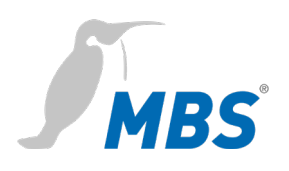

#### **Object Type Characterstring Value (CSV)**

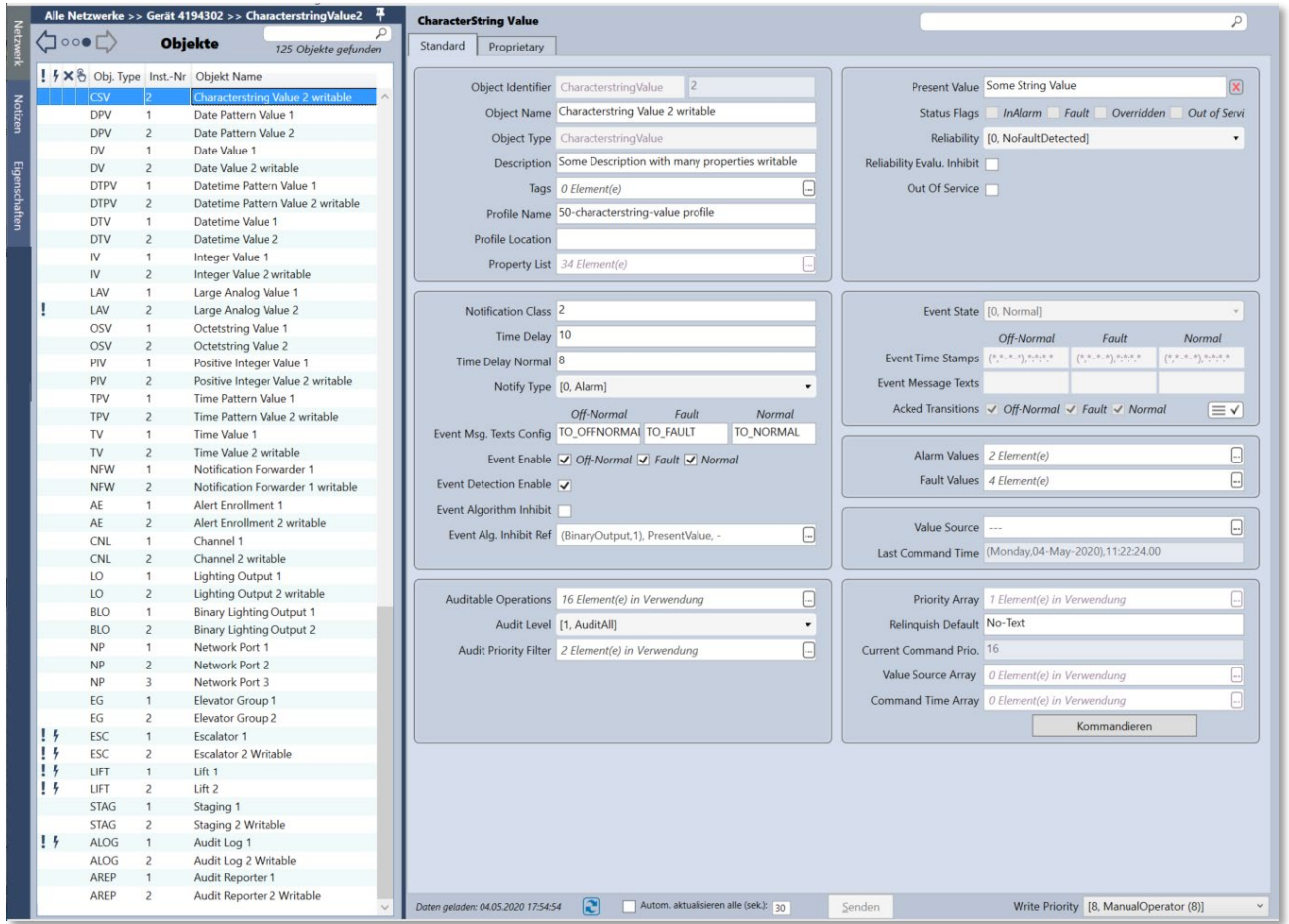

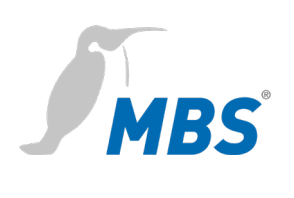

## **Object Type Device (DEV)**

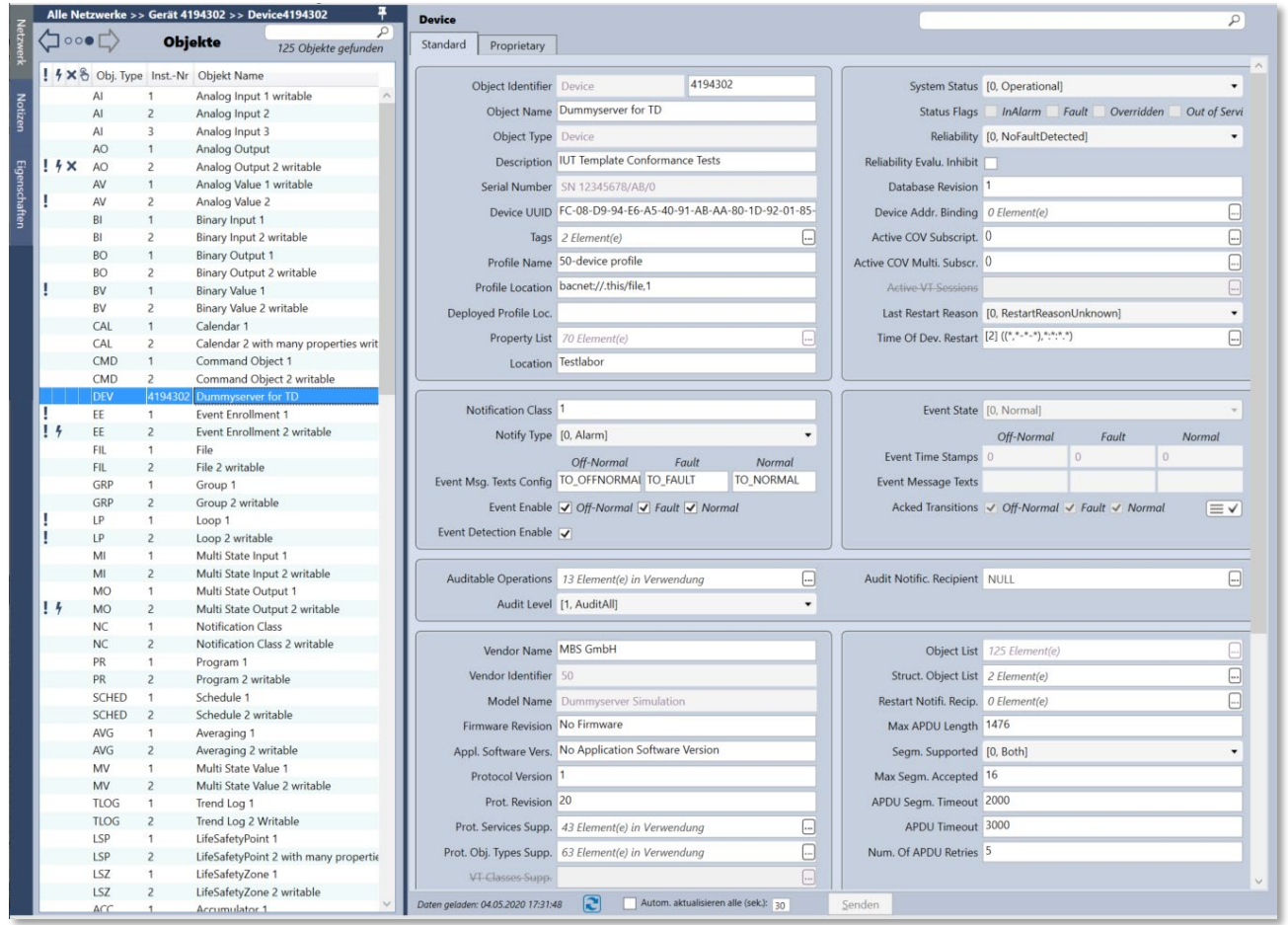

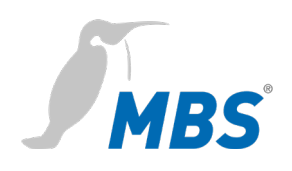

## **Object Type Elevator Group (EG)**

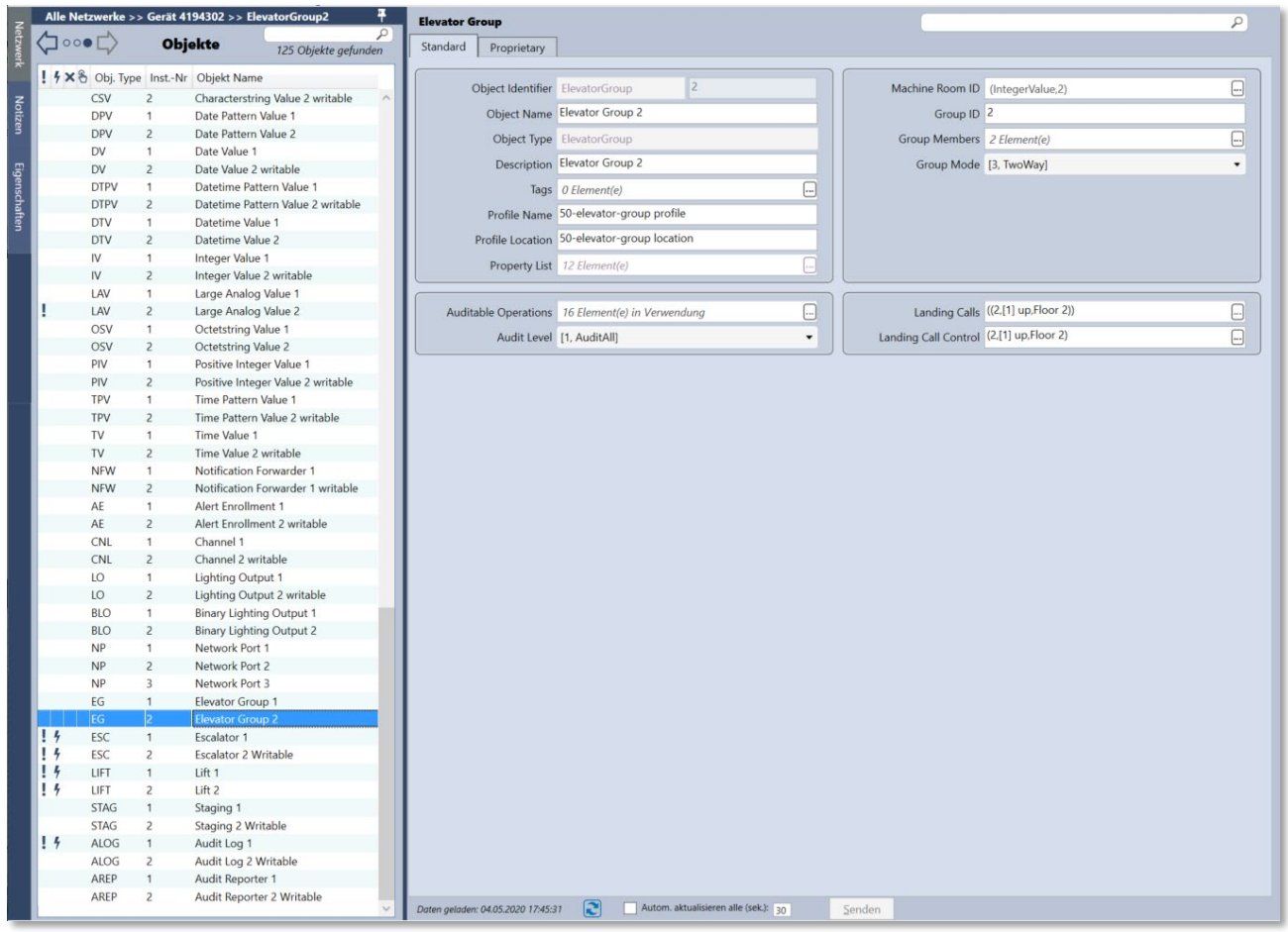

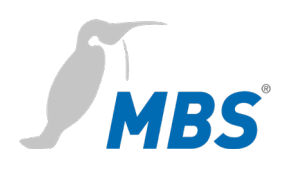

## **Object Type Escalator writeable (ESC)**

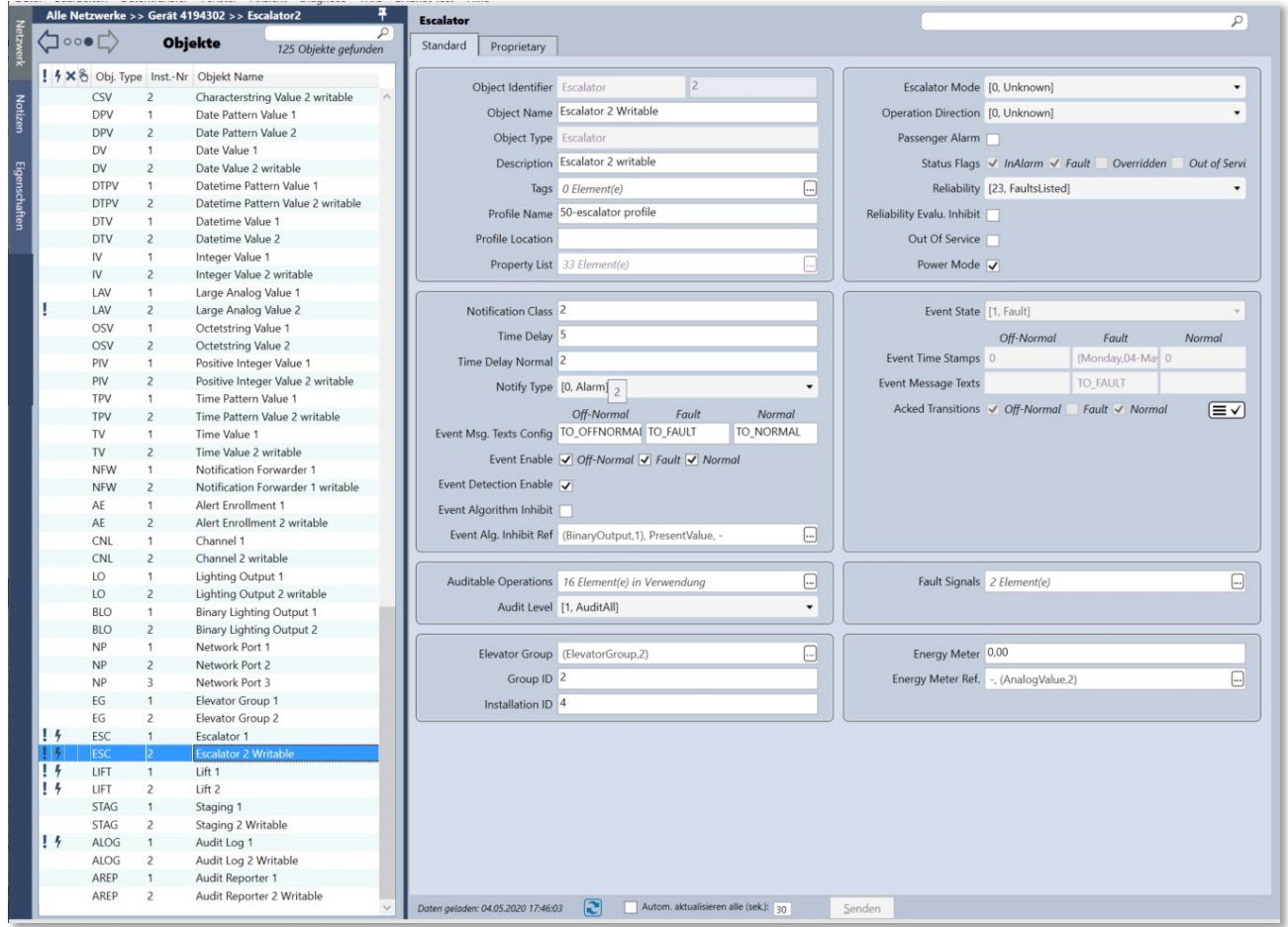

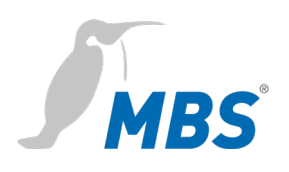

#### **Object Type Eventlog writable (ELOG)**

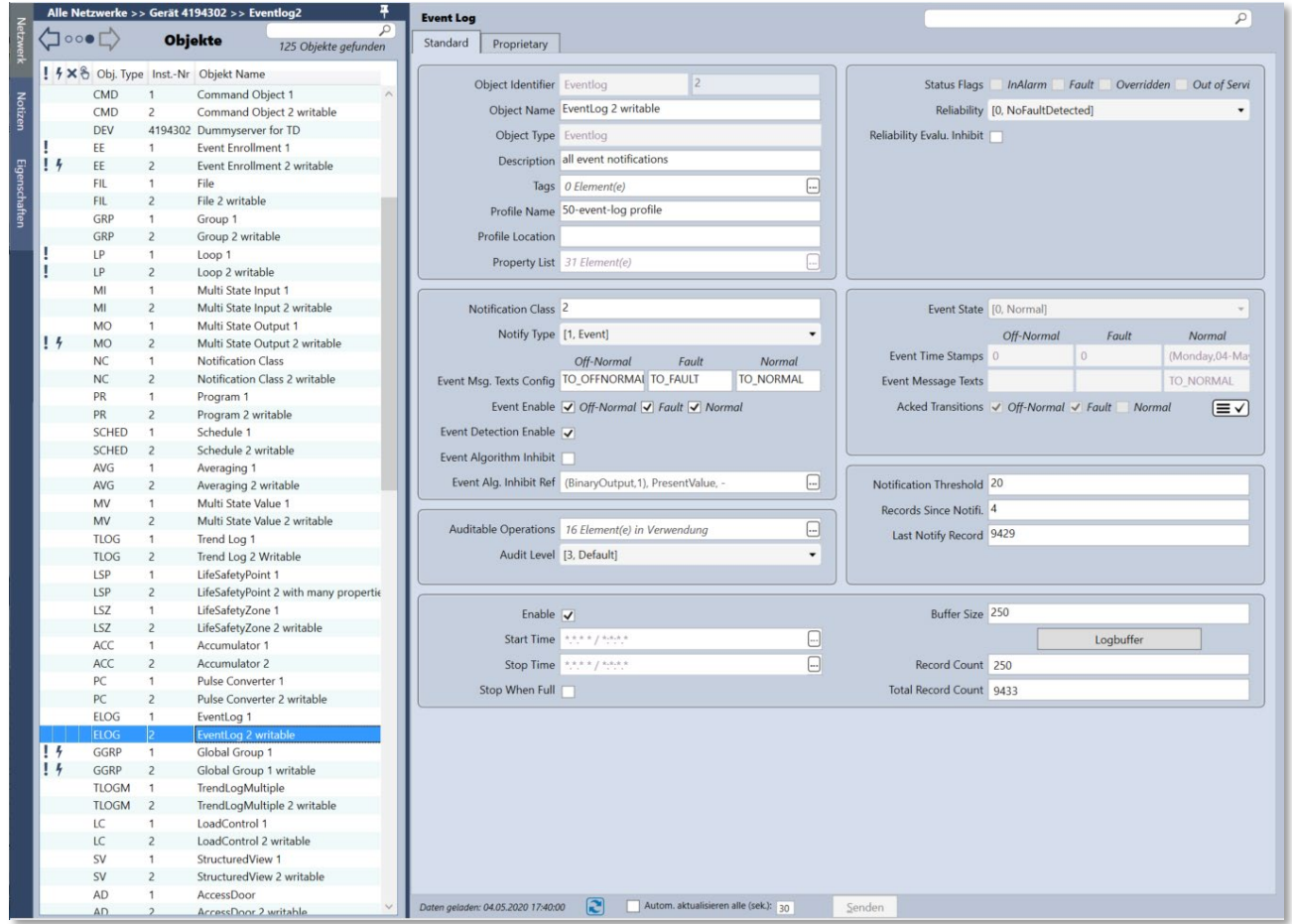

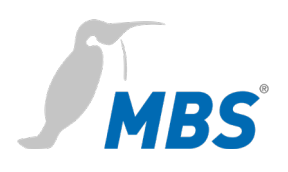

## **Object Type File writable (FIL)**

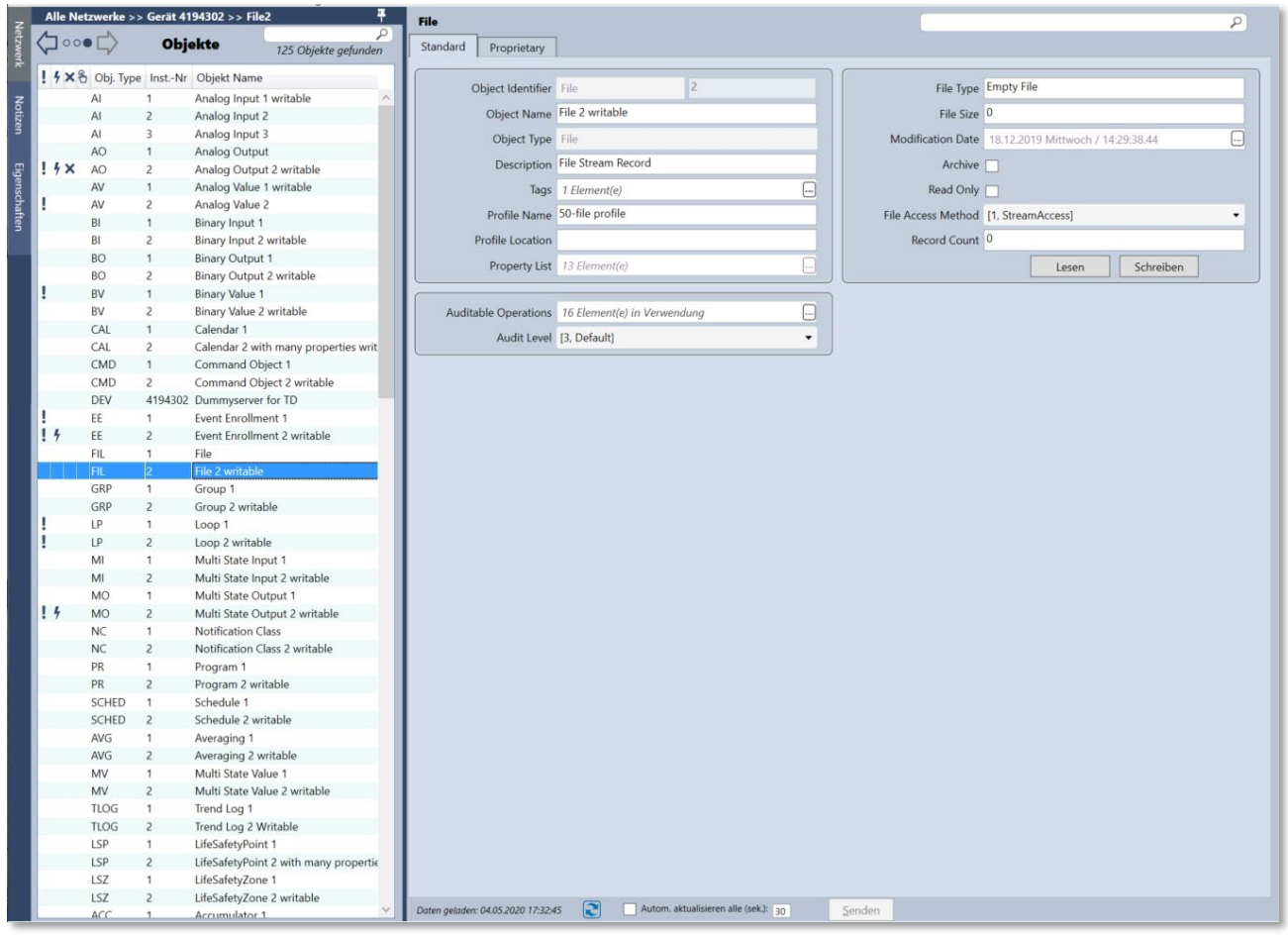

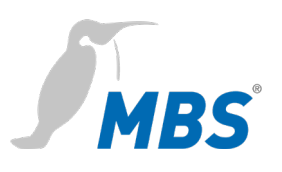

## **Object Type Lift (LIFT)**

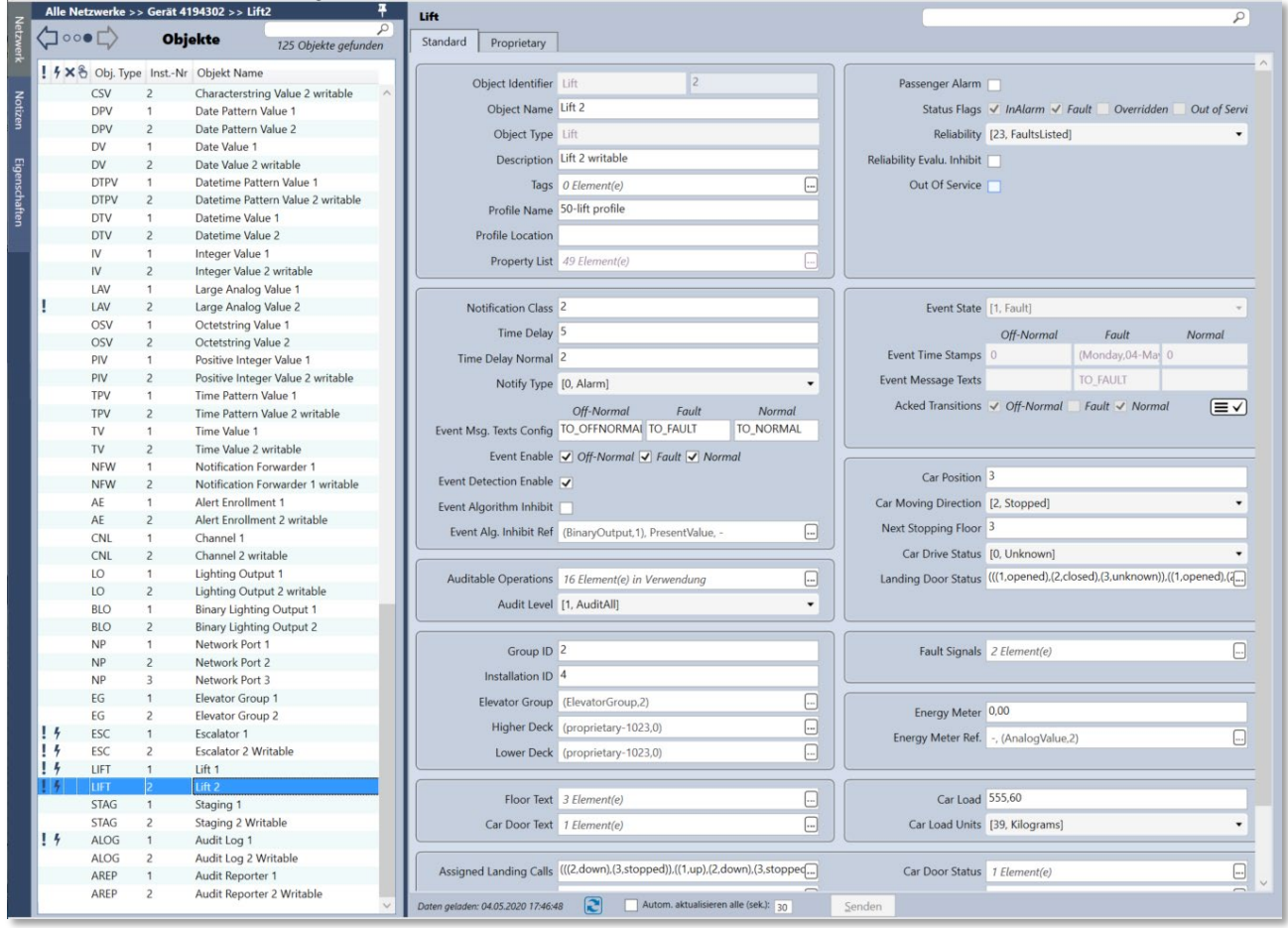

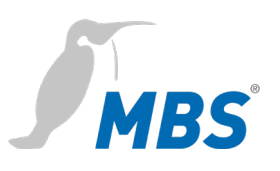

## **Object Type Lighting Output writable (LO)**

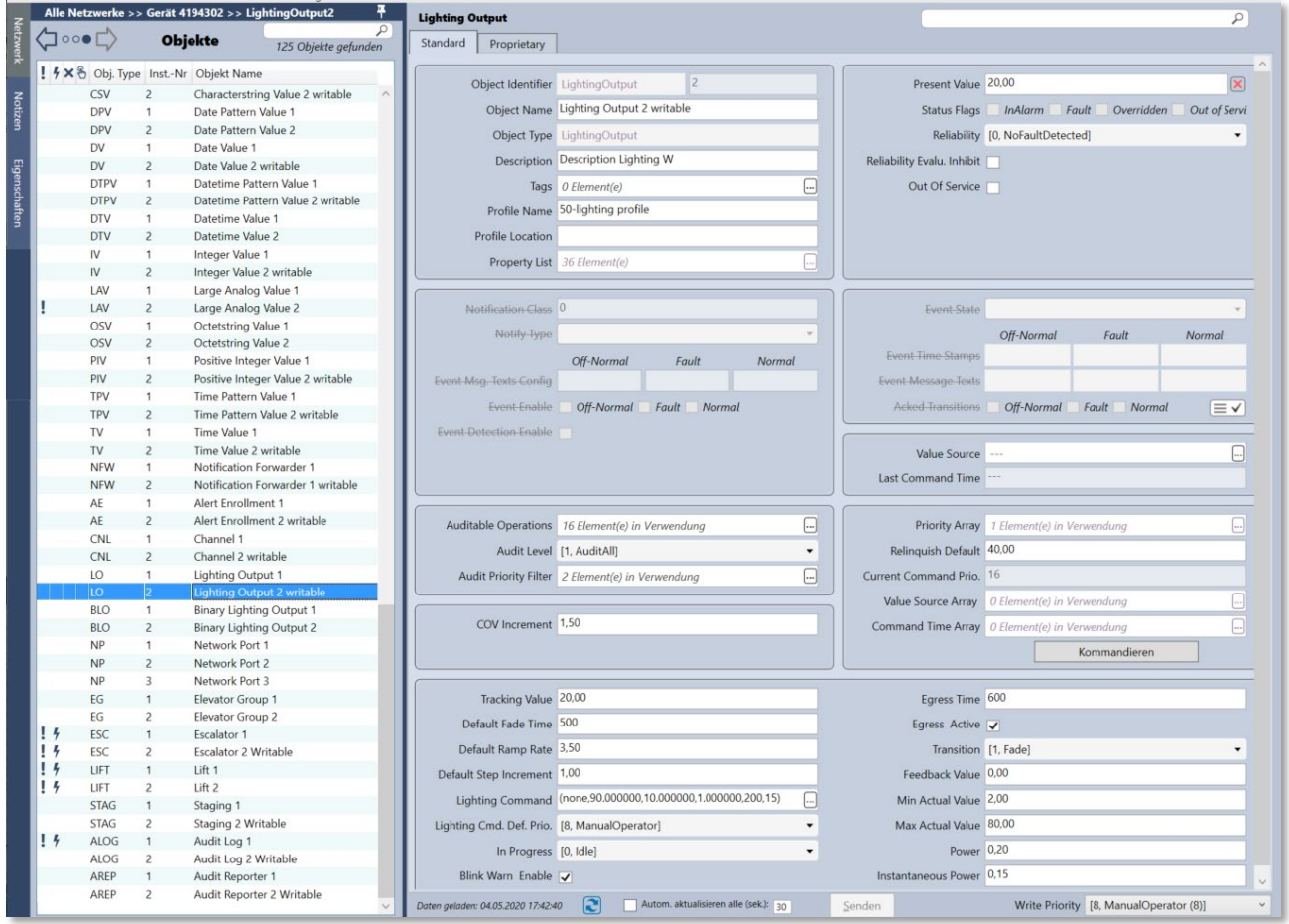

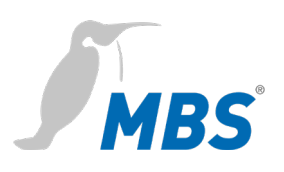

#### **Object Type Multistate Input writable (MI)**

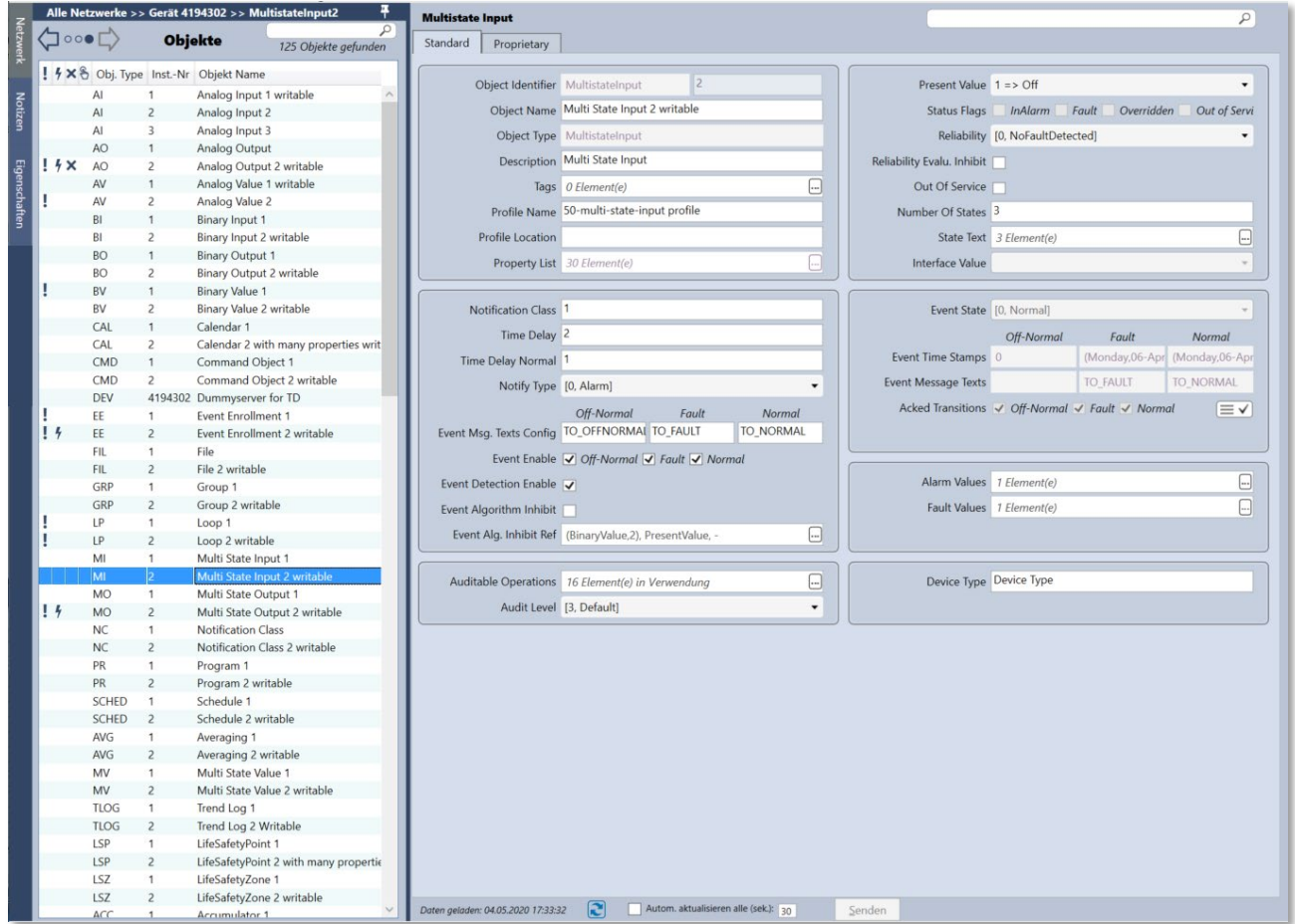

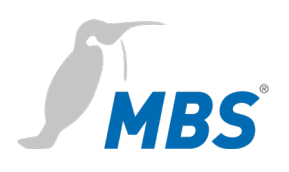

## **Object Type Multi State writable (MO)**

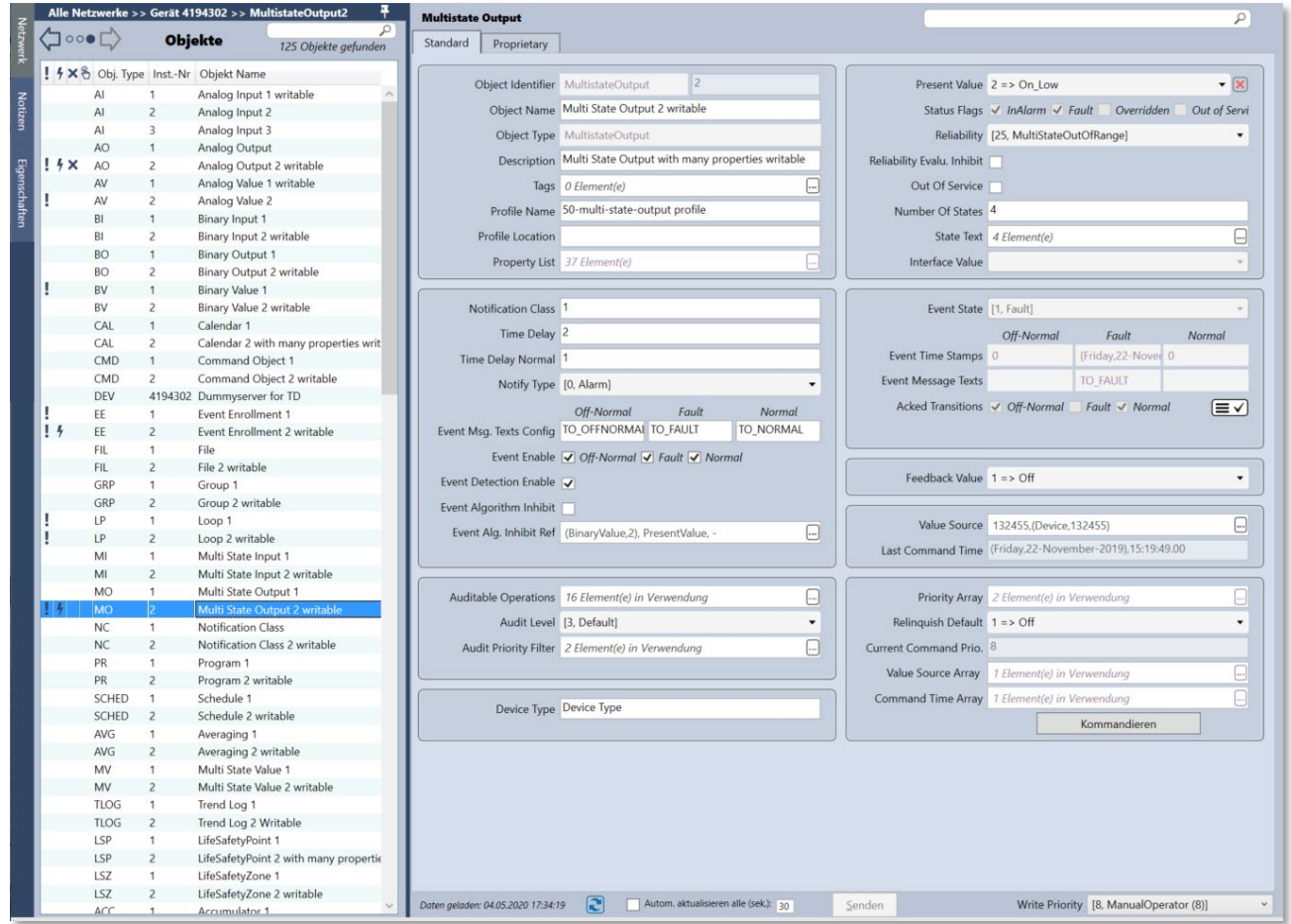

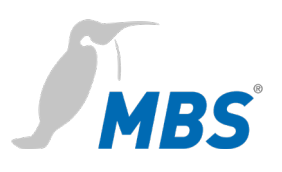

## **Object Type Network Port (NP)**

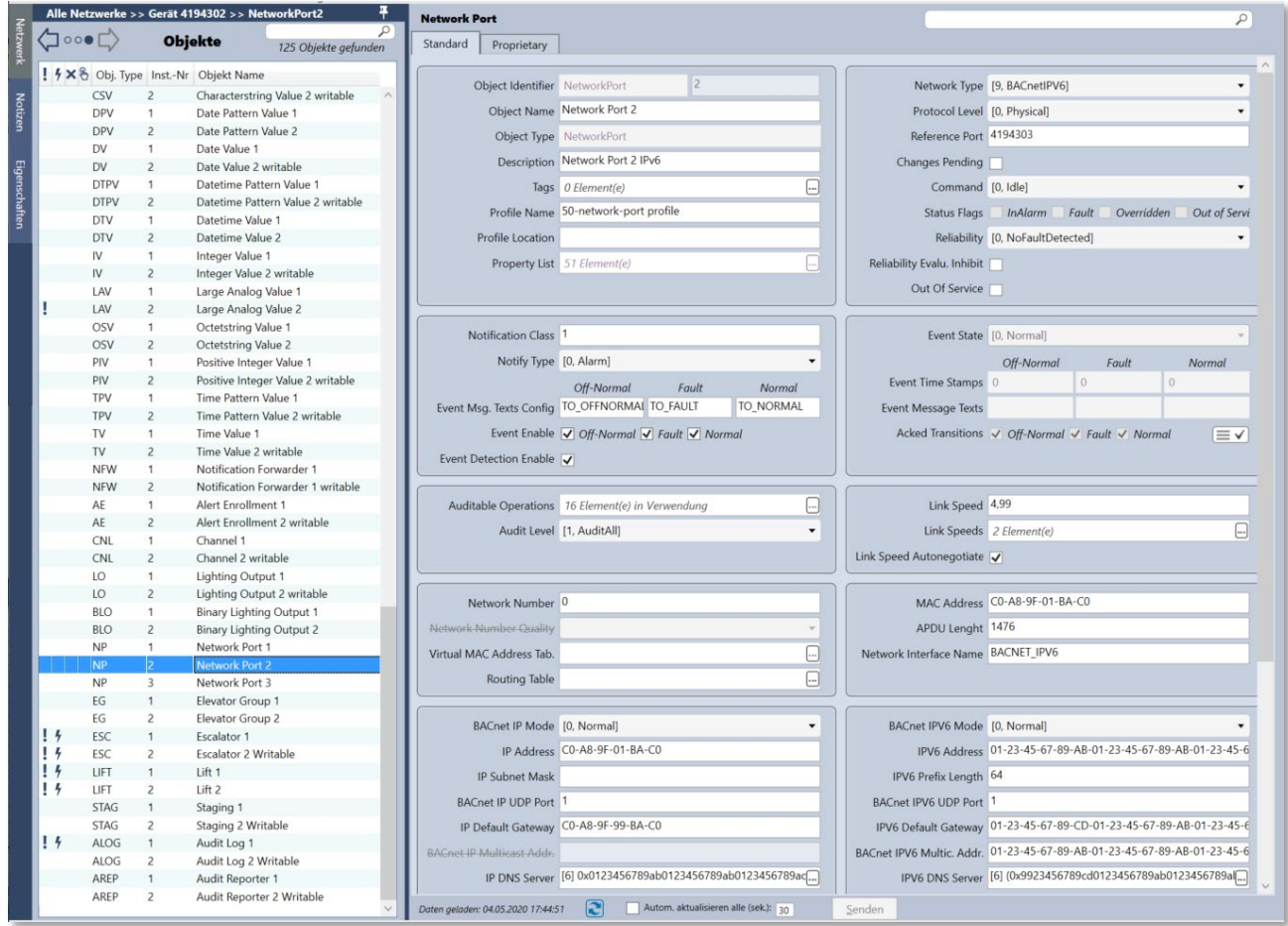

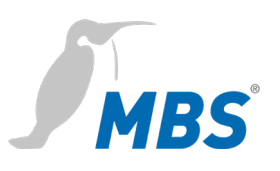

## **Object Type Notification Class writable (NC)**

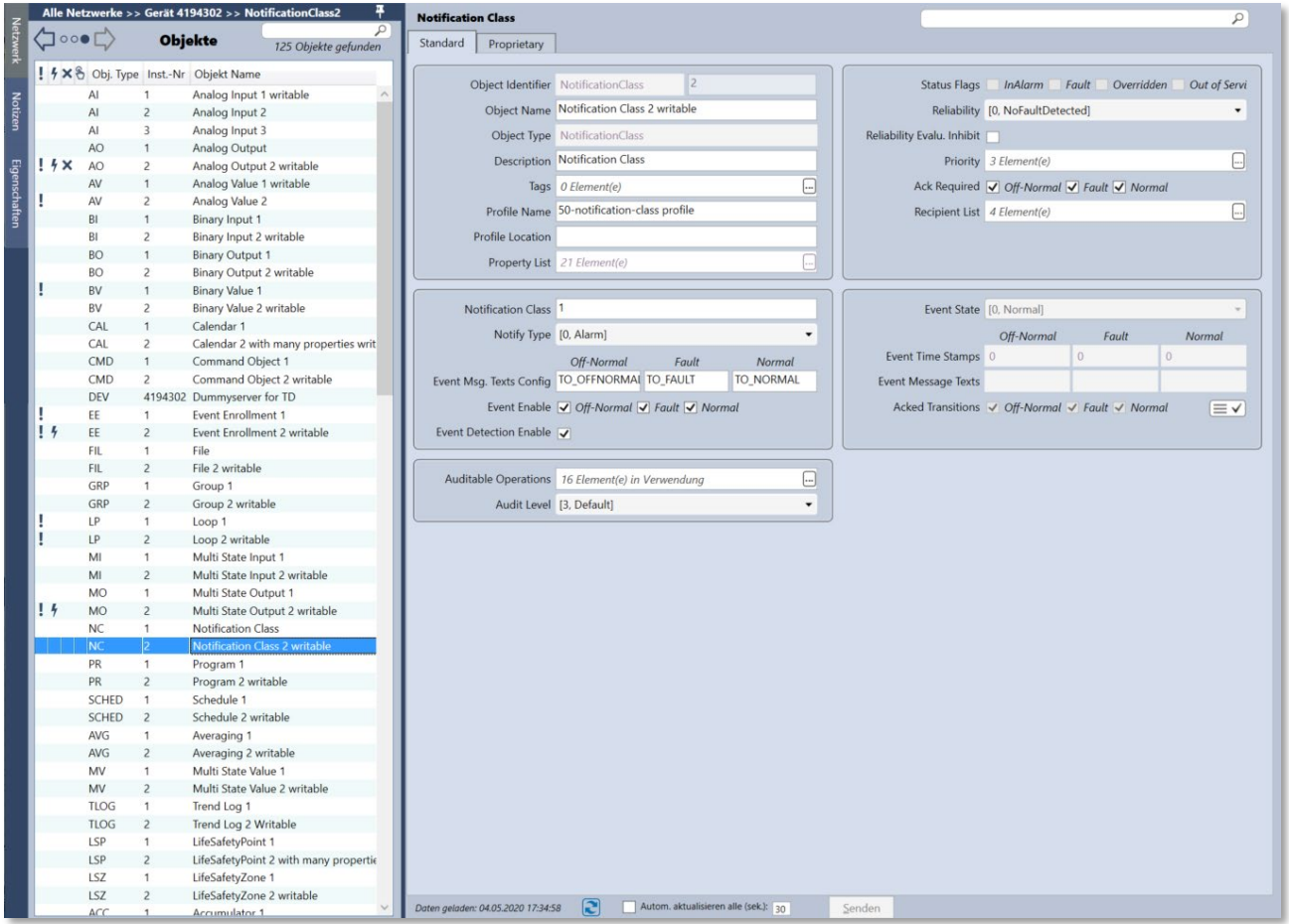

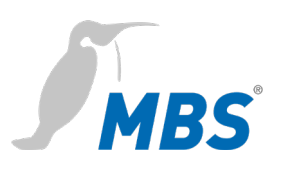

## **Object Type Schedule writable (SCHED)**

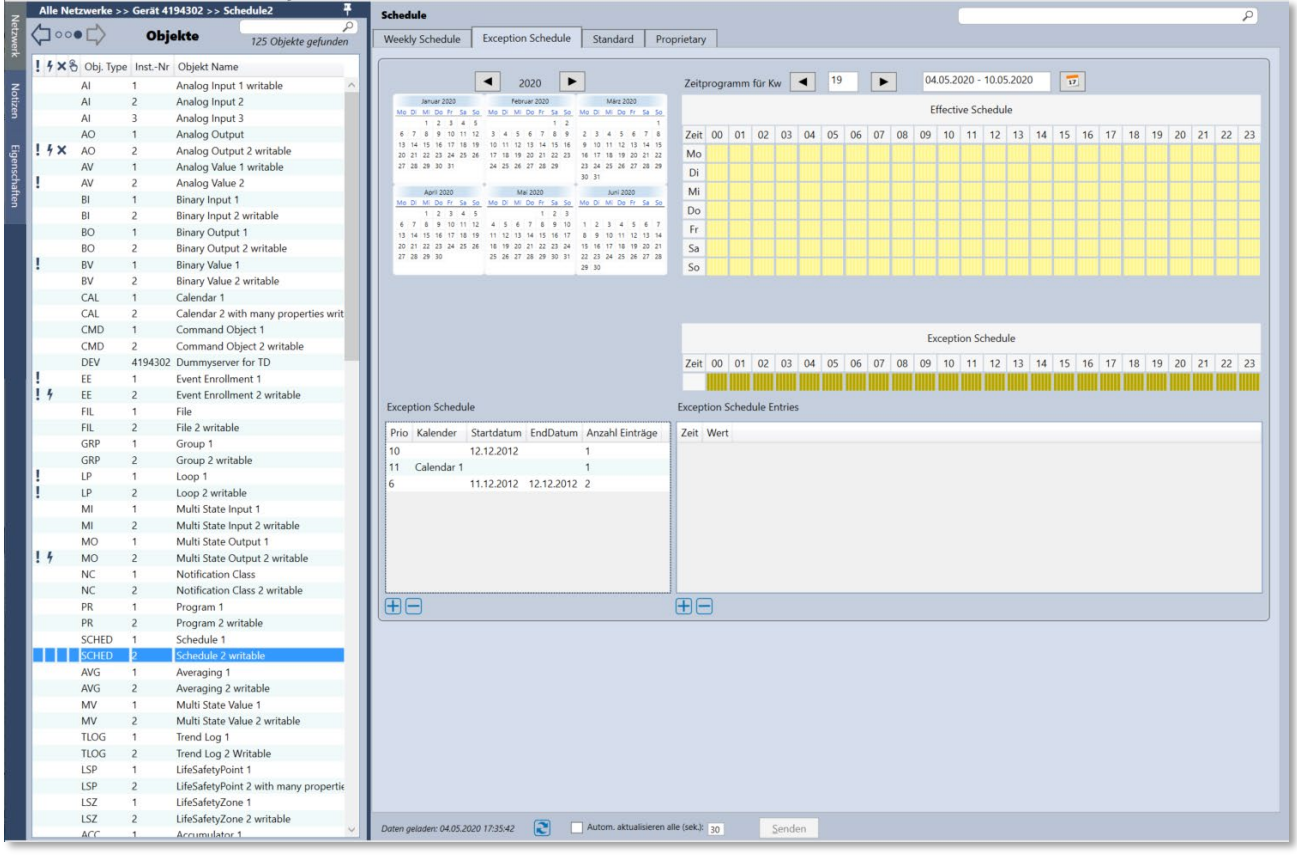

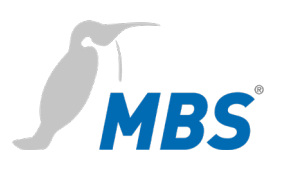

#### Alle Netzwerke >> Gerät 4194302 >> Schedule2  $\overline{\mathcal{L}}$  $\begin{picture}(160,10) \put(0,0){\line(1,0){10}} \put(10,0){\line(1,0){10}} \put(10,0){\line(1,0){10}} \put(10,0){\line(1,0){10}} \put(10,0){\line(1,0){10}} \put(10,0){\line(1,0){10}} \put(10,0){\line(1,0){10}} \put(10,0){\line(1,0){10}} \put(10,0){\line(1,0){10}} \put(10,0){\line(1,0){10}} \put(10,0){\line(1,0){10}} \put(10,0){\line($ Objekte Weekly Schedule Exception Schedule | Standard | Proprietary 125 Objekte gefunden !  $\frac{1}{2} \times 8$  Obj. Type Inst.-Nr Objekt Name Weekly Schedule Manage Input 1 writable<br>Analog Input 1 writable<br>Analog Input 2<br>Analog Output<br>Analog Output 2 writable<br>Analog Value 1 writable Zeitprogramm für Kw | 19 | ▶ | 04.05.2020 - 10.05.2020 |  $\boxed{17}$  $\overline{A}$ Worchtag Zeit<br>
Worchtag 2000<br>
Montag 00:00:00 0.50<br>
Montag 02:00:20 20.50<br>
Montag 03:00:30 30:50<br>
Montag 03:00:30 30:50<br>
Montag 03:00:40 40.50<br>
Dienstag 01:00:40 40.50<br>
Dienstag 01:00:40 40.50<br>
Dienstag 01:00:40 40.50<br>
Die  $\overline{a}$ Effective Schedule Zeit 00 01 02 03 04 05 06 07 08 09 10 11 12 13 14 15 16 17 18 19 20 21 22 23  $AO$ <br>AO  $\frac{1}{100}$  $14x$ Di  $AV$ Analog Value 1 writable<br>Analog Value 2<br>Binary Input 1<br>Binary Input 2 writable<br>Binary Output 1<br>Binary Output 2 writable  $\frac{1}{\text{Mi}}$  $AV$  $rac{B}{P}$  $rac{Do}{Fr}$  $BC$  $0.50$ Sa<br>So Dienstag (1920-2012) 20.50<br>Dienstag (1930:30 30,50<br>Dienstag (1940:040 40,50<br>Mittwoch (19.00:00 0,50<br>Mittwoch (19.00:00 10,50<br>Mittwoch (19.00:20 20,50<br>Mittwoch (19.00:40 40,50<br>Mittwoch (19.00:40 40,50<br>Mittwoch (19.00:40 40, BV 1 Binary Value 1<br>
2 Binary Value 2<br>
1 Calendar 1<br>
2 Calendar 1<br>
2 Calendar 2 with many properties<br>
1 Calendar 2 with many properties<br>
1 Command Object 2 with<br>
4194302 Dummysrever for TD<br>
1 Event Enrollment 2 withble<br>
2 Fil Binary Value 1  $\frac{1}{R}$ 1<br>
2 Lett 00 01 02 03 04 05 06 07 08 09 10 11 12 13 14 15 16 17 18 19 20 21 22 23 BV<br>CAL<br>CAL<br>CMD  $Mo$ ų,  $\frac{Di}{Mi}$  $CMD$ Mittwoch 04:00:40 40,50<br>Donnerstag 00:00:00 0,50<br>Donnerstag 01:00:10 10,50<br>Donnerstag 02:00:20 20,50<br>Donnerstag 03:00:30 30,50 DEV  $\frac{M_1}{D_0}$ EE EE FIL FIL I  $\frac{1}{1}$  $\sim$   $\frac{0.0010}{0.0010}$ **BE**  $\overline{50}$ GRF Group 1<br>Group 2 writable GRP<br>LP<br>MI<br>MO<br>MO Group 2 writable<br>Loop 1<br>Loop 2 writable<br>Multi State Input 1<br>Multi State Input 2 writable<br>Multi State Output 1 MO<br>
MC<br>
PR<br>
PR<br>
PR Multi State Output 1<br>Multi State Output 2 writable<br>Notification Class 2 writable 14 Program Program 2 writable SCHED Schedule 1  $\overline{\phantom{a}}$  sc AVG<br>AVG<br>AVG<br>MV<br>MV Averaging 1<br>Averaging 2 writable<br>Multi State Value 1<br>Multi State Value 2 writable Multi State Value 2 writable<br>Trend Log 1<br>Trend Log 2<br>LifeSafetyPoint 1<br>LifeSafetyPoint 2 with many propertie<br>LifeSafetyZone 1<br>LifeSafetyZone 2 writable TLOG TLOG<br>TLOG<br>LSP<br>LSP<br>LSZ<br>LSZ Daten geladen: 04.05.2020 17:35:42 2 Autom. aktualisieren alle (sek.): 30 Senden umulator '

#### **Object Type Schedule writable (SCHED)**

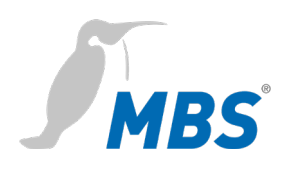

#### **Object Type Staging writable (STAG)**

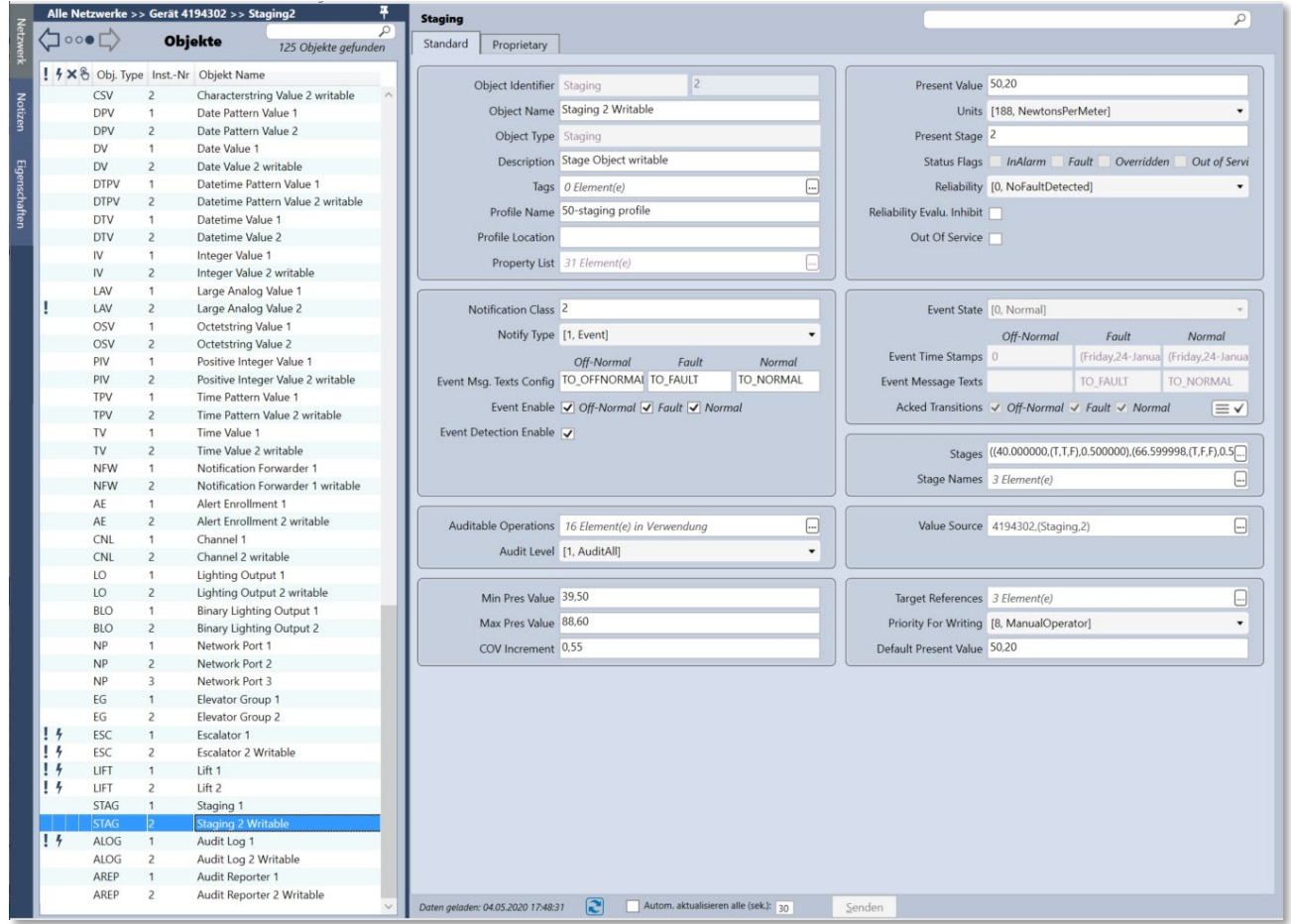

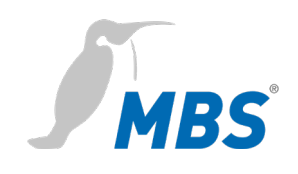

## **Object Type Timer writable (TM)**

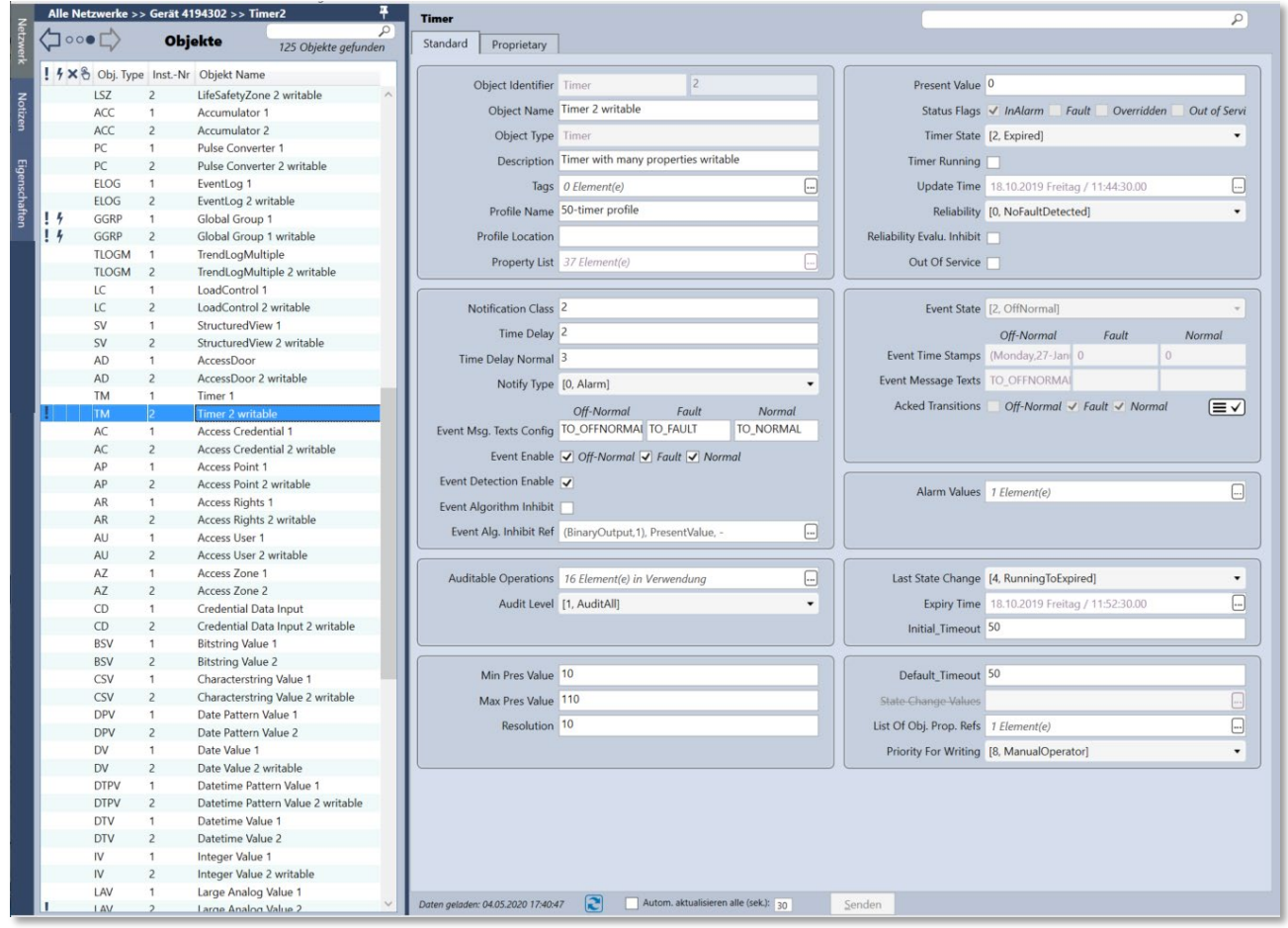

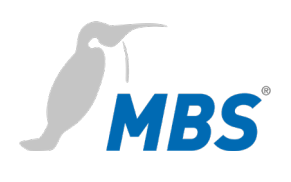

#### **Object Type Trendlog writable (TLOG)**

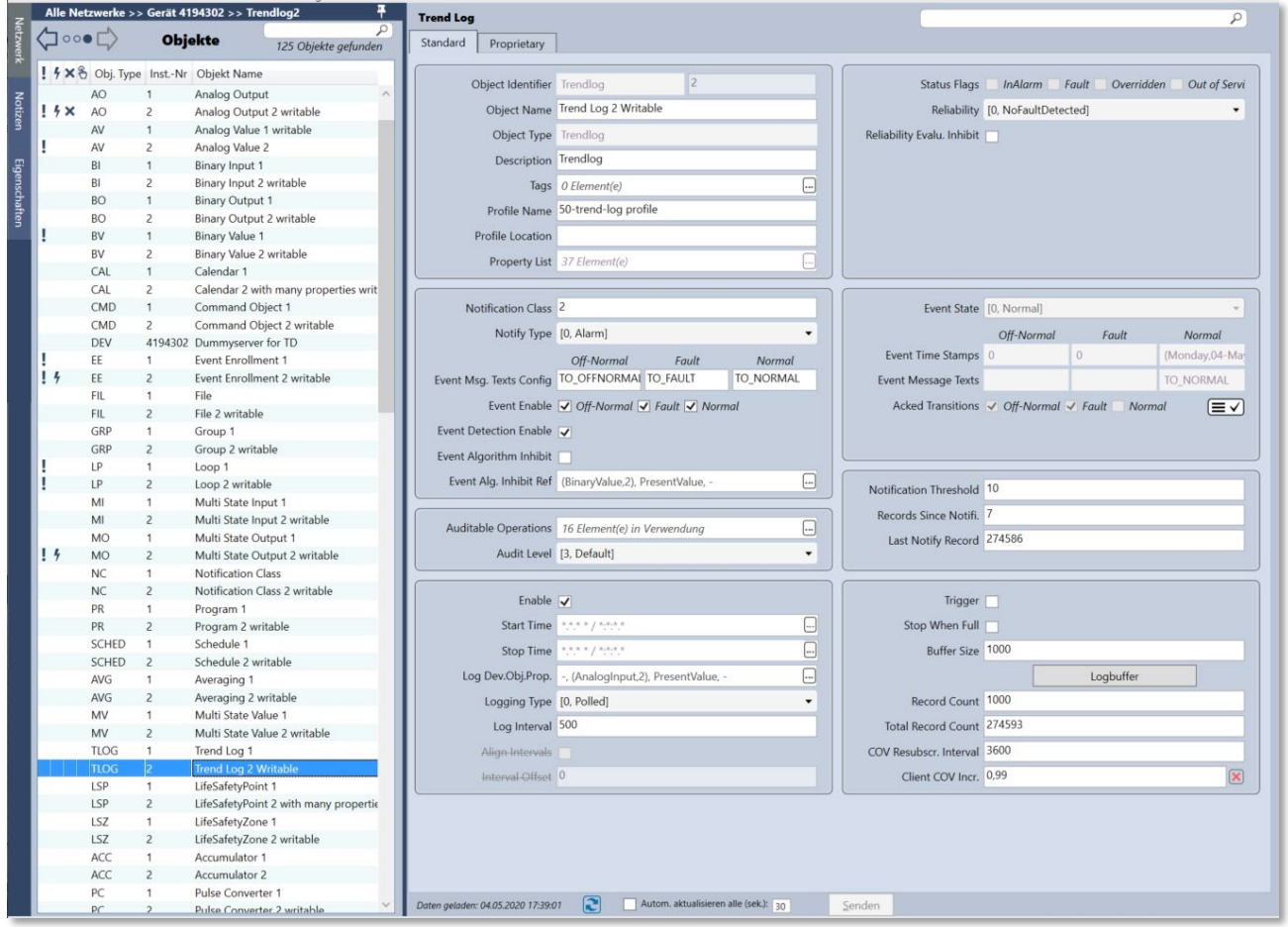

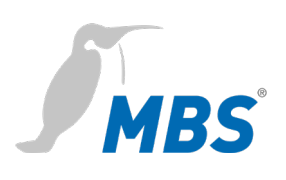

## <span id="page-34-0"></span>**7 Produktunterstützung**

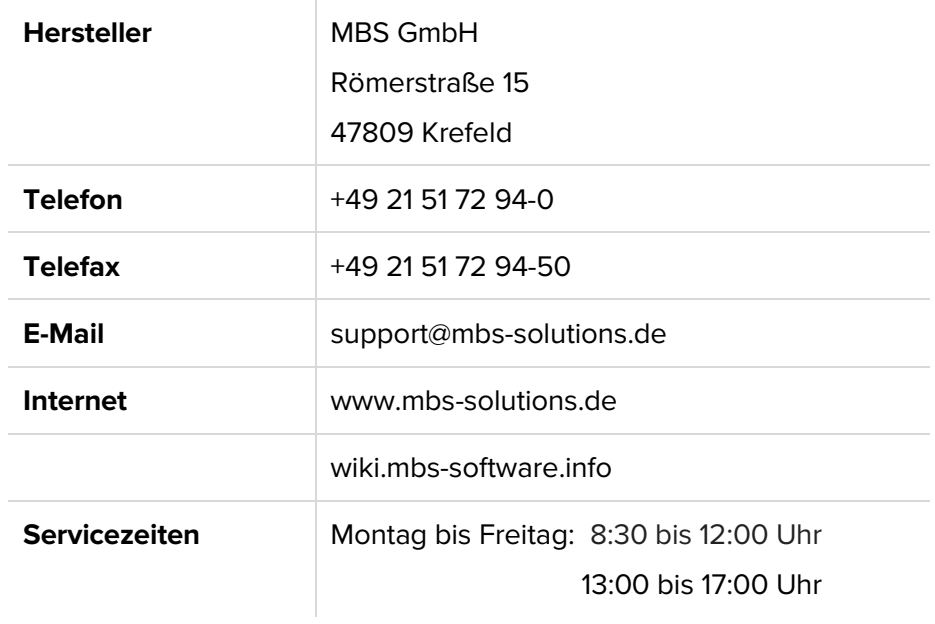